České vysoké učení technické v Praze Fakulta elektrotechnická

**Katedra počítačové grafiky a interakce Studijní program: Otevřená informatika**

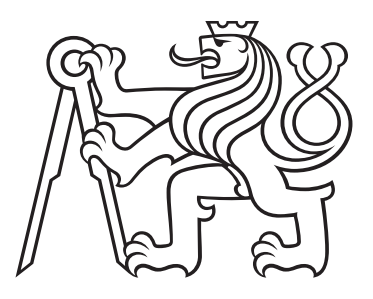

# **Vizualizace průchodu studiem na Univerzitě**

# **Visualization of the study passage at the University**

DIPLOMOVÁ PRÁCE

Vypracoval: Bc. Adam Shorný Vedoucí práce: Ing. Pavel Náplava, Ph.D. Rok: 2024

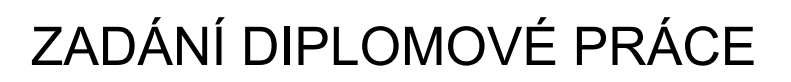

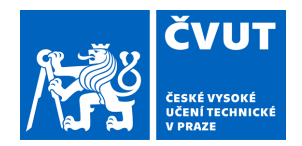

# **I. OSOBNÍ A STUDIJNÍ ÚDAJE**

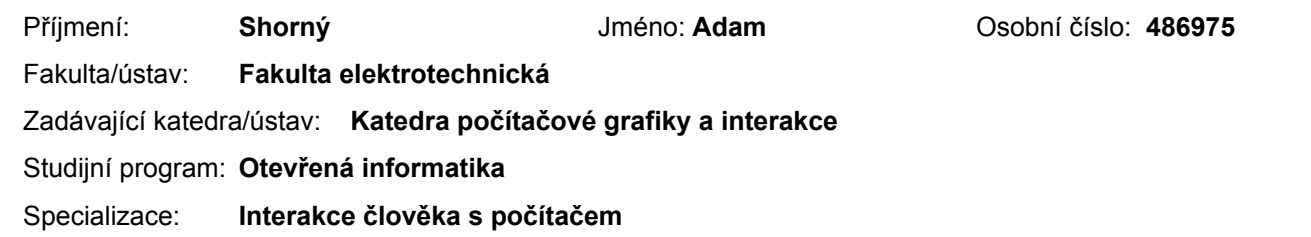

## **II. ÚDAJE K DIPLOMOVÉ PRÁCI**

Název diplomové práce:

**Vizualizace průchodu studiem na Univerzitě** 

Název diplomové práce anglicky:

#### **Visualization of the study passage at the University**

Pokyny pro vypracování:

Navrhněte a implementujte systém, který umožní vizualizovat průchod studiem na vysoké škole. Účelem systému je umožnit jak zájemcům o studium, tak i stávajícím studentům, popřípadě komukoliv, vizuálně zobrazit strukturu studia, vazbu mezi předměty, získané znalosti, jejich aplikování a rozšiřování v rámci studia, vyhodnotit náročnost atd. Pro účely návrhu a implementace použijte studijní program SIT Fakulty elektrotechnické ČVUT, minimálně pak zaměření "Business informatics". Výstupem práce bude univerzální datový model, reprezentující strukturu a průchod studiem, umožňující rozšiřování například o další obory nebo zaměření. Na datový model naváže webová aplikace v podobě MVP (Minimum viable product), kterou bude možné integrovat do libovolných webových stránek. Aplikace musí být jednoduše konfigurovatelná, rozšiřitelná a reflektovat možné budoucí úpravy datového modelu. Vytvořený datový model, a především vytvořenou aplikaci, ověřte formou uživatelských testů u vybrané skupiny studentů a vyučujících oboru SIT. Na závěr proveďte vyhodnocení přínosů aplikace.

Seznam doporučené literatury:

STILL, Brian; CRANE, Kate. Fundamentals of user-centered design: A practical approach. CRC press, 2017.

Jméno a pracoviště vedoucí(ho) diplomové práce:

**Ing. Pavel Náplava, Ph.D. Centrum znalostního managementu FEL** 

Jméno a pracoviště druhé(ho) vedoucí(ho) nebo konzultanta(ky) diplomové práce:

Datum zadání diplomové práce: **27.06.2023** Termín odevzdání diplomové práce: **24.05.2024** 

Platnost zadání diplomové práce: **16.02.2025** 

podpis vedoucí(ho) práce

\_\_\_\_\_\_\_\_\_\_\_\_\_\_\_\_\_\_\_\_\_\_\_\_\_\_\_ \_\_\_\_\_\_\_\_\_\_\_\_\_\_\_\_\_\_\_\_\_\_\_\_\_\_\_ \_\_\_\_\_\_\_\_\_\_\_\_\_\_\_\_\_\_\_\_\_\_\_\_\_\_\_ Ing. Pavel Náplava, Ph.D. podpis vedoucí(ho) ústavu/katedry

prof. Mgr. Petr Páta, Ph.D. podpis děkana(ky)

# **III. PŘEVZETÍ ZADÁNÍ**

Diplomant bere na vědomí, že je povinen vypracovat diplomovou práci samostatně, bez cizí pomoci, s výjimkou poskytnutých konzultací. Seznam použité literatury, jiných pramenů a jmen konzultantů je třeba uvést v diplomové práci.

Datum převzetí zadání **Podpis studenta** Podpis studenta

.

## **Prohlášení**

Prohlašuji, že jsem svou práci vypracoval samostatně a použil jsem pouze podklady (literaturu, projekty, SW atd.) uvedené v přiloženém seznamu.

V Praze dne .................... ........................................

Bc. Adam Shorný

#### **Poděkování**

Děkuji Ing. Pavlovi Náplavovi, Ph.D. za vedení této diplomové práce a za podnětné návrhy, které ji obohatily. Dále děkuji všem účastníkům výzkumu a testování provedeného v rámci této práce.

## *Název práce:* **Vizualizace průchodu studiem na Univerzitě**

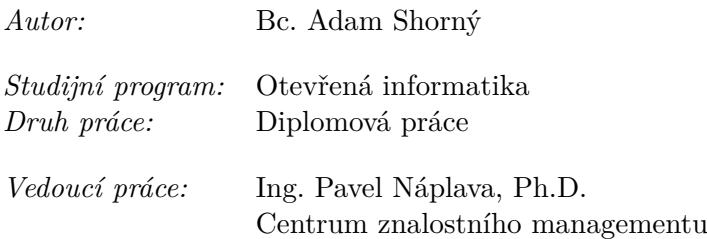

*Abstrakt:* Diplomová práce se zabývá problematikou dostupnosti informací o studijním programu "Softwarové inženýrství a technologie" na FEL ČVUT. Studenti v současné době mohou získávat tyto informace zejména z webů fakulty, případně během samotného studia od příslušných vyučujících nebo dalších studentů. Celkově ovšem chybí přehledná forma vizualizace celého průchodu studiem. Cílem práce je návrh a implementace frontendové aplikace sloužící k vizualizaci průchodu studiem. Návrh aplikace je proveden podle metodiky human-centered design a vychází z kvalitativního výzkumu provedeného pomocí semistrukturovaných rozhovorů se studenty daného programu a dvěma garanty vybraných studijních specializací. Na návrh navazuje implementace aplikace a ověření její funkčnosti pomocí uživatelského testování.

*Klíčová slova:* ČVUT, průzkum, SIT, FEL, vizualizace

### *Title:*

## **Visualization of the study passage at the University**

*Author:* Bc. Adam Shorný

*Abstract:* The thesis deals with the issue of accessibility of information about the study program "Software Engineering and Technologies" at the Faculty of Electrical Engineering, Czech Technical University. Currently, students can obtain this information mainly from the faculty's websites, or during their studies from relevant teachers or other students. However, there is a lack of a clear visualization of the entire study process. The aim of the thesis is to design and implement a frontend application for visualizing the study process. The application design is based on the human-centered design methodology and qualitative research conducted through semi-structured interviews with students of the program and two guarantors of selected study specializations. The implementation of the application follows the design, and its functionality is verified through user testing. *Key words:* CTU, research, SIT, FEE, vizualization

# **Obsah**

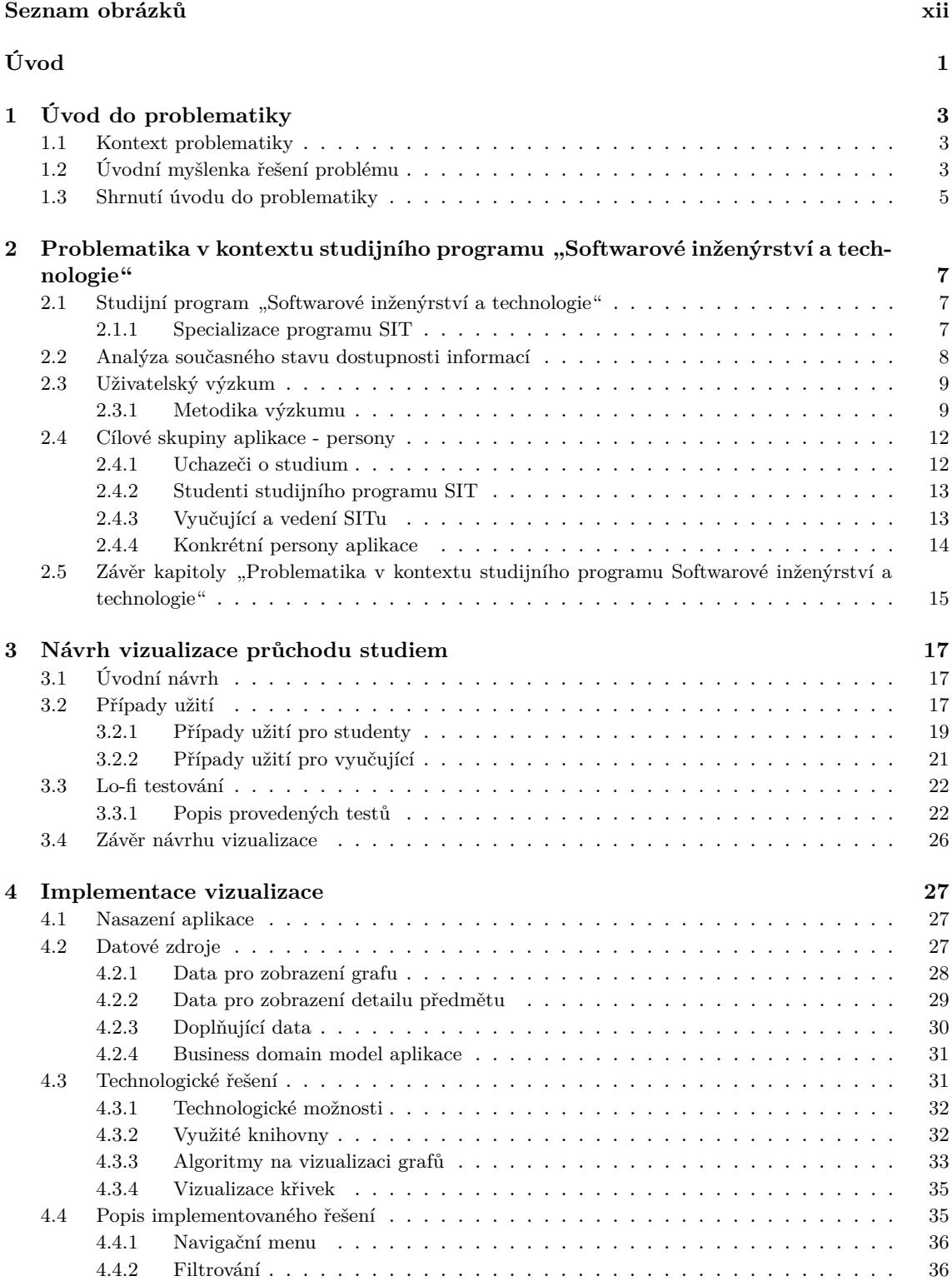

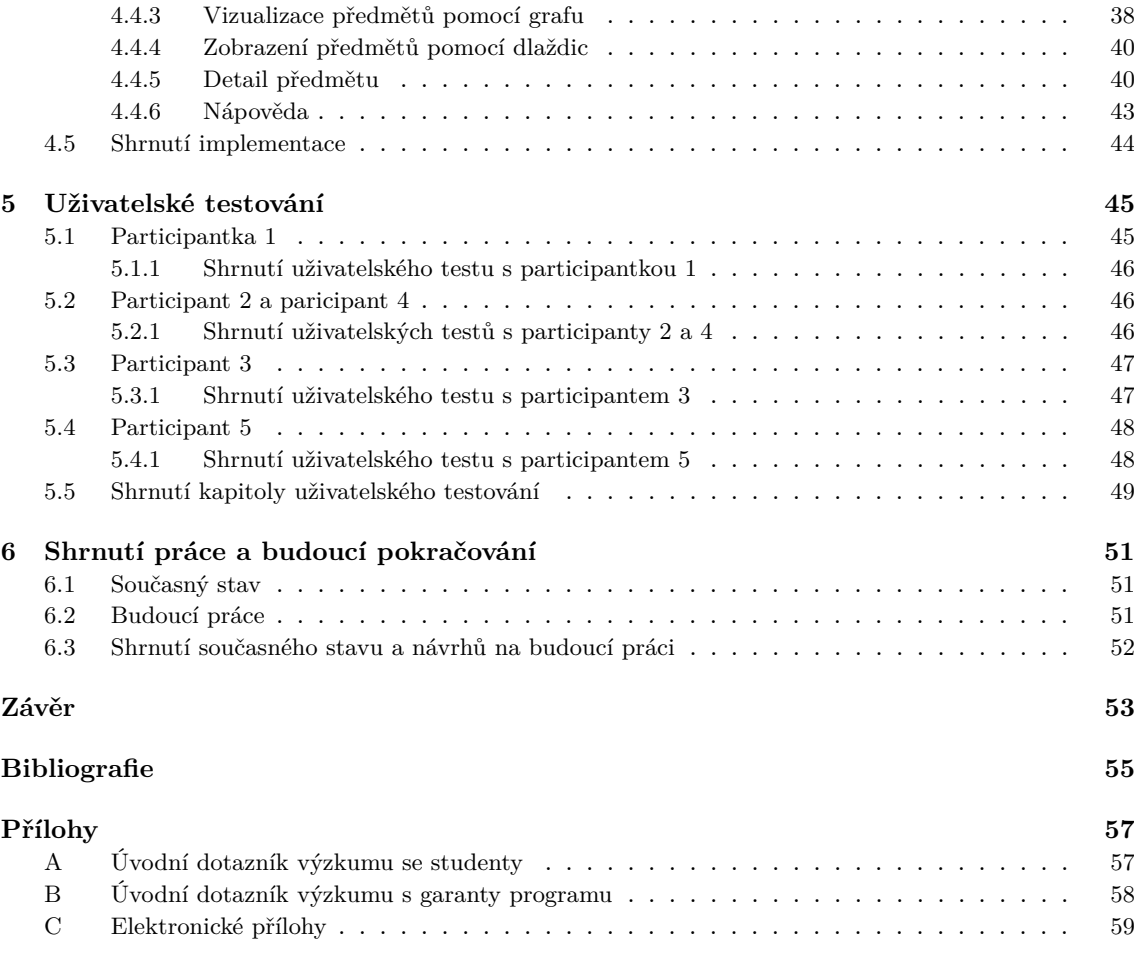

# **Seznam použitých zkratek**

**ČVUT** - České vysoké učení technické v Praze

**FEL** - Fakulta elektrotechnická

**SIT** - Softwarové inženýrství a technologie

**OMO** - Předmět B6B36OMO - Objektový návrh a modelování

**EAR** - Předmět B6B36EAR - Enterprise architektury

**NSS** - Předmět B6B36NSS - Návrh softwarových systémů

**PJV** - Předmět B0B36PJV - Programování v JAVA

**ZAL** - Předmět B0B36ZAL - Základy algoritmizace

**ZSO** - Předmět B6B36ZSO - Základy softwarových projektů

**SMP** - Předmět B6B36SMP - Sběr a modelování požadavků

**INS** - Předmět B6B16INS - Informační systémy

**ZDA** - Předmět B6B16ZDA - Základy datových analýz

**MPR** - Předmět B6B16MPR - Metody pro plánování a rozhodování

**ZPD** - Předmět B6B16ZPD - Základy podnikání

**FIP** - Předmět B6B16FIP - Finance a podnikání

**ISP** - Předmět B6B16ISP - Procesní řízení

**TPA** - Předmět B0B36TPA - Tvorba podnikových aplikací

**KAJ** - Předmět B0B39KAJ - Vývoj klientských aplikací v Javascriptu

**PDA** - Předmět B6B39PDA - Principy tvorby mobilních aplikací

**UDB** - Vyhledávání studentů a partnerů ČVUT a zobrazení jejich kontaktních údajů

**UX** - User experience

**MVP** - Minimum Viable Product

# **Seznam obrázků**

<span id="page-11-0"></span>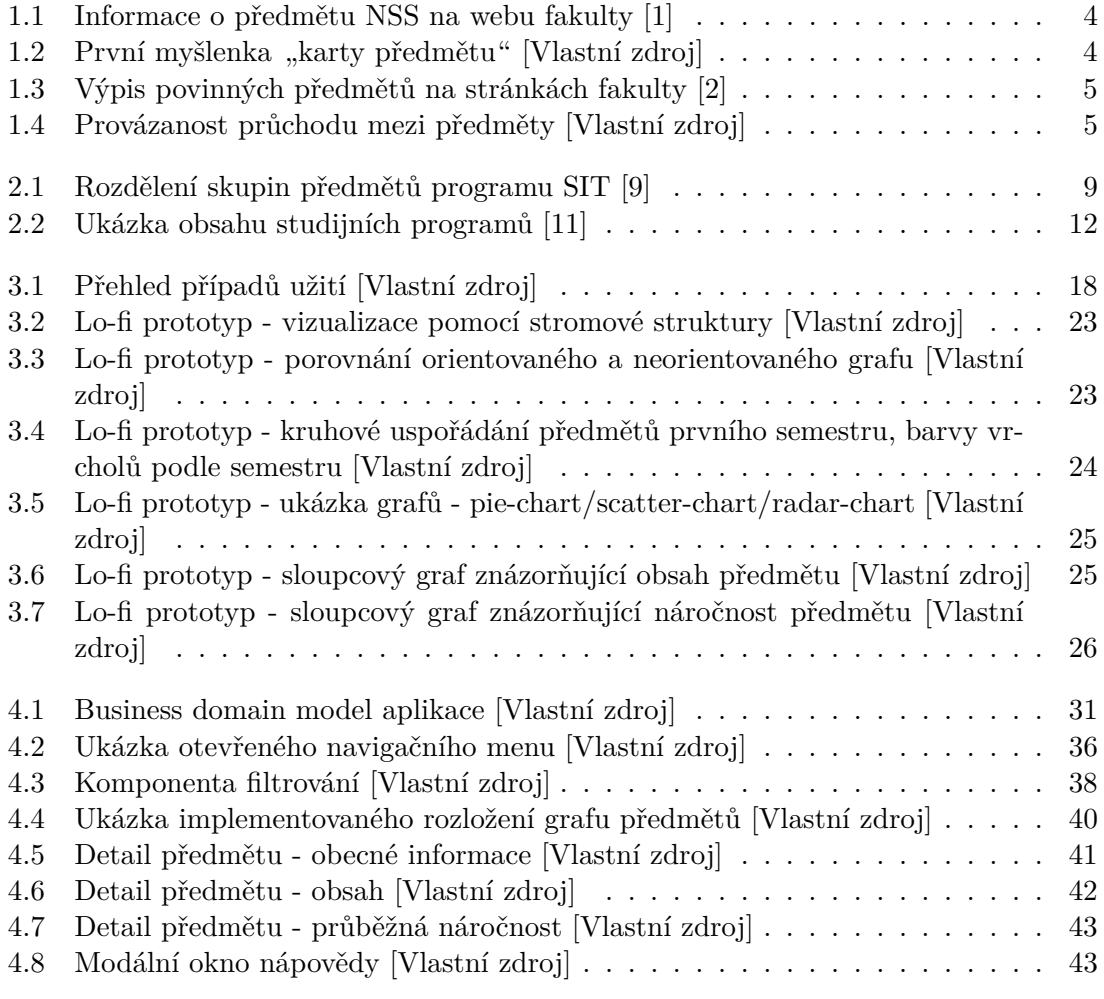

# <span id="page-12-0"></span>**Úvod**

Tato práce se zabývá problematikou dostupnosti informací o studijním programu "Softwarové inženýrství a technologie" na FEL ČVUT. Cílem je navrhnout alternativní vizualizaci informací o studijním programu se zaměřením na provázanost předmětů a detailní informace o nich. Pro danou problematiku byl vybrán program SIT a zejména specializace "Business informatics", neboť vedoucí práce Ing. Pavel Náplava, Ph.D. je garantem této specializace a autor práce absolventem studijního programu SIT v minulé akreditaci. Z toho důvodu nejsou zahrnuty jiné studijní programy a zbytek specializací není zpracován do finální detailní podoby. Práce vychází z osobních zkušeností absolventů, studentů a pedagogů studijního programu Softwarové inženýrství a technologie na Fakultě elektrotechnické ČVUT. Obsah práce je rozdělen do šesti kapitol.

První kapitola je věnována představení problematiky. Jsou zde popisovány zpozorované problémy a nedostatky v rámci získávání informací o průchodu studiem a prvotní návrhy řešení této problematiky. Celá tato kapitola tak slouží k nastínění tématu práce.

Druhá kapitola se věnuje této problematice přímo v kontextu studijního programu "Softwarové inženýrství a technologie". V této kapitole se nachází popis zmíněného studijního programu a představení cílových skupin, které souvisí s danou tématikou. Také se zde nacházejí informace získané v rozhovorech s participanty z řad cílových skupin. Na základě získaných informací z těchto rozhovoru jsou specifikovány konkretní persony.

V následující kapitole se nachází popis návrhu aplikace. Obsahem jsou případy užití, které vycházejí z požadavků získaných během rozhovorů. Z těchto případů užití vycházejí Lo-fi návrhy klíčových částí aplikace.

Čtvrtá kapitola se věnuje implementaci aplikace. Nachází se zde popis využitých technologií a konkrétních implementovaných částí aplikace. U každé části je také její kontext v celkovém řešení aplikace a případné výstupy z uživatelského testování.

Pátá kapitola je věnována uživatelskému testování. Nachází se zde popis průběhu jednotlivých testů s participanty. Součástí těchto popisů jsou záznamy celkového vnímání aplikace participantem a případně přiblíženy jeho názory na konkrétní prvky implementace. Dále se zde nachází informace o tom, jak by daní participanti využívali takovouto aplikaci během svého studia.

V poslední kapitole práce se nachází celkové vyhodnocení současného stavu implementované aplikace. Dále jsou zde návrhy k budoucímu rozšíření aplikace uvedené do kontextu aktuálního stavu.

# <span id="page-14-0"></span>**Kapitola 1 Úvod do problematiky**

Tato kapitola obsahuje informace o základní myšlence diplomové práce. Jsou zde popsány důvody ke vzniku tématu a obecné shrnutí dané problematiky. Dále se zde nachází úvodní myšlenka na řešení daného problému. Na základě tohoto úvodního návrhu jsou následně v rámci práce získávány informace o studijním programu SIT a je proveden návrh a implementace aplikace.

## <span id="page-14-1"></span>**1.1 Kontext problematiky**

Myšlenka vznikala na základě diskuzí a rozhovorů mezi studenty a mezi vyučujícími. Problém se nachází v náročné dostupnosti jasných a přehledných informací o průběhu studia. Průběhem studia jsou v tomto případě myšleny tři fáze studia.

Za první fázi považujeme samotné uvažování o podání přihlášky na určitou vysokou školu. V takovém případě je pro uchazeče o studium důležité znát vyučovaný obsah. Ve většině případů se uživatel dostane k dlouhému seznamu názvů všech předmětů a případně jejich podrobnému popisu. Pro vytvoření si celkového dojmu o studiu je to ovšem příliš náročné na prostudování a chybí zde jasná provázanost mezi předměty. Další problém se skrývá v tom, že často uchazeči o studium nevědí, co budou moci reálně dělat po dostudování vysoké školy a jaké dovednosti budou ovládat.

Druhou fází z našeho pohledu je studium samotné. Zde mají studenti podobné problémy jako byly popsány v první fázi. Hlavní rozdíl je v tom, že už mají lepší představu o fungování vysoké školy a o tom, který směr studia je více naplňuje. Často ale nevědí jakými předměty by mohli pokračovat, aby se zdokonalili v požadované oblasti nebo zda mají dostatek znalostí na úspěšný průběh požadovaného předmětu.

Poslední fází studia je jeho ukončení. V tomto bodě se student rozhoduje nad případným pokračováním v navazujícím studiu nebo výběrem zaměstnání. V této etapě má student všechny předměty již za sebou a získal v nich spoustu znalostí a zkušeností. I přesto mohou na studenta pracovní inzeráty a požadavky působit jako něco, co se vůbec neučil a co nezná. Studentovi v tomto případě chybí přehled jeho dovedností a uvědomění si, co vše umí.

# <span id="page-14-2"></span>**1.2 Úvodní myšlenka řešení problému**

Při počáteční diskusi ohledně této problematiky bylo navrženo několik řešení, která by mohla pomoci. Návrhy vyplývají zejména z osobních zkušeností z řad studentů a pedagogů studijního programu Softwarové inženýrství a technologie na Fakultě Elektrotechnické ČVUT.

Prvním problémem, který je potřeba řešit je předání informací o jednotlivých předmětech v přehledné podobě. Současný zdroj informací o předmětu z oficiálních stránek

#### <span id="page-15-0"></span>fakulty je vidět na obrázku [1.1.](#page-15-0)

|                                                                                                    | <b>B6B36NSS</b>                                                    | Návrh softwarových systémů |               |            |  |  |  |
|----------------------------------------------------------------------------------------------------|--------------------------------------------------------------------|----------------------------|---------------|------------|--|--|--|
| Role:                                                                                                    |                                                                    | $\mathsf{P}$               | Rozsah výuky: | $2P+2C+2D$ |  |  |  |
| Katedra:                                                                                                    |                                                                    | 13136                      | Jazyk výuky:  |            |  |  |  |
| Garanti:                                                                                                    |                                                                    | Šebek J.                   | Zakončení:    | Z.ZK       |  |  |  |
|                                                                                                    | Přednášející:                                                      | Šebek J.                   | Kreditů:      | 5          |  |  |  |
| Cvičící:                                                                                                    |                                                                    | Šebek J.                   | Semestr:      | L          |  |  |  |
| Webová stránka:                                                                                                    |                                                                    |                            |               |            |  |  |  |
| https://cw.fel.cvut.cz/b192/courses/b6b36nss/start                                                                                                    |                                                                    |                            |               |            |  |  |  |
| Anotace:                                                                                                    |                                                                    |                            |               |            |  |  |  |
| Modelovací jazyk a diagramy UML - pro návrh struktury system. Přidělení zodpovědností navrhovaným třídám. Návrh realizace USE-<br>CASE pomocí návrhových vzorů pro strukturu. Modelování chování a vzory chování. Návrh logické architektury - styly a vzory. Návrh<br>perzistentní vrstvy systému. Jazyk OCL a návrh byznys vrstvy. Rozhraní system. Bezpečnost systému a aspektově orientované<br>programování. |                                                                    |                            |               |            |  |  |  |
| Cíle studia:                                                                                                    |                                                                    |                            |               |            |  |  |  |
| Předmět naučí studenty návrhu. Předmět dodá studentům pohled na návrh softwarových systémů, přehled o best practices, kvalitní<br>implementaci a refaktorizaci, po absolvování kurzu bude student schopen efektivně navrhnout systém a naprogramovat jej.                                                                                                    |                                                                    |                            |               |            |  |  |  |
| Osnovy přednášek:                                                                                                    |                                                                    |                            |               |            |  |  |  |
| 1.                                                                                                    | Modelovací jazyk a diagramy UML - pro návrh struktury systému.     |                            |               |            |  |  |  |
| 2.                                                                                                    | Přidělení zodpovědností navrhovaným třídám.                        |                            |               |            |  |  |  |
| 3.                                                                                                    | Návrh realizace USE-CASE pomocí návrhových vzorů pro strukturu I.  |                            |               |            |  |  |  |
| 4.                                                                                                    | Návrh realizace USE-CASE pomocí návrhových vzorů pro strukturu II. |                            |               |            |  |  |  |

**Obrázek 1.1:** Informace o předmětu NSS na webu fakulty [\[1\]](#page-66-1)

Návrhem řešení tohoto problému je "karta předmětu". Tato karta by obsahovala základní informace, které jsou potřeba znát při průchodu studiem. Na obrázku [1.2](#page-15-1) je zobrazen návrh první myšlenky vzhledu karty předmětu, na které jsou vypsány znalosti potřebné k úspěšnému absolvování předmětu, míra vyučovaných oblastí a další základní informace.

<span id="page-15-1"></span>

| <b>NSS</b>                                                                                           | Garant: Jiří Šebek<br><b>Katedra: 13136</b><br>Doporučený semestr: 4<br>Kredity: 5 | Programování: 4/5<br>Analýza:<br>Teorie: | 2/5<br>0/5 |  |  |  |  |
|----------------------------------------------------------------------------------------------------|------------------------------------------------------------------------------------|------------------------------------------|------------|--|--|--|--|
| Anketa: https://anketa.is.cyut.cz/html/anketa/results/semesters/B212/surveys/11/courses/<br>B6B36NSS |                                                                                    |                                          |            |  |  |  |  |
| Doporučené prerekvizity: V předmětu využijete znalosti z PJV a EAR                                   |                                                                                    |                                          |            |  |  |  |  |
| Doporučené znalosti: Programování java, algoritmizace, technická analýza                             |                                                                                    |                                          |            |  |  |  |  |
| Návaznosti: Získané znalosti můžete rozšířit v předmětu OMO                                          |                                                                                    |                                          |            |  |  |  |  |

**Obrázek 1.2:** První myšlenka "karty předmětu" [Vlastní zdroj]

Dalším problémem je zachycení návaznosti předmětů, které na oficiálních stránkách často úplně chybí a student si to musí odvodit z popisu předmětu. Na obrázku [1.3](#page-16-1) se nachází výpis části povinných předmětů programu SIT.

Popis stránky:

. često stranici.<br>Zde je rozepsána skupina předmětů. Jsou zde vidět požadavky pro její splnění a její role ve skladbě studia. Seznam je řazen abecedně dle kódu katedry a jména předmětu.

<span id="page-16-1"></span>Skupina: Povinné předměty programu

|                 | Min. kreditů: 117 Max. kreditů: 117 Min. předmětů: 22 |                 |            |                   |                | Role: P - Povinné předměty programu |   |                      |                |       |
|-----------------|-------------------------------------------------------|-----------------|------------|-------------------|----------------|-------------------------------------|---|----------------------|----------------|-------|
| Předmět         | Název                                                 | Rozsah<br>výuky | výuky čení | Jazyk Zakon- Sem. |                | sem.                                |   | Dopor. Kred. Garanti | Vyučující Kat. |       |
| B6B01ZDM        | Základy diskrétní<br>matematiky                       | $2P+2S+2D$ CS   |            | Z,ZK              | Z              |                                     | 5 | Tišer J.             |                | 13101 |
| BOB36ZAL        | Základy algoritmizace                                 | $2P+2C+8D$      |            | Z.ZK              | Z              | 1                                   | 6 | Vokřínek J.          |                | 13136 |
| <b>B6B36ZSO</b> | Základy softwarových<br>projektů                      | $2P+2C+5D$ CS   |            | KZ                | Z              |                                     | 5 | Náplava P.           |                | 13136 |
| B6B38ZPS        | Základy počítačových<br>systémů                       | $4P+2I+2D$ CS   |            | Z,ZK              | $\overline{z}$ | $\mathbf{1}$                        | 6 | Novák J.             |                | 13138 |
| B6B39ZMT        | Základy multimediální<br>tvorby                       | $4P+4L+2D$ CS   |            | KZ                | Z              | 1                                   | 3 | Berka R.             |                | 13139 |
| B6B39ZWA        | Základy webových<br>aplikací                          | $2P+2C+3D$      |            | Z.ZK              | Z              |                                     | 5 | Klíma M.             |                | 13139 |

**Obrázek 1.3:** Výpis povinných předmětů na stránkách fakulty [\[2\]](#page-66-2)

<span id="page-16-2"></span>Přesto, že na kartě předmětu to lze vidět, student by si pro vytvoření celkového obrazu o studiu musel zobrazit detail každého předmětu. V takovém případě by mohl ztratit přehled o navázanosti více předmětů. Na obrázku [1.4](#page-16-2) je vyobrazena představa provázanosti mezi předměty z oblasti algoritmizace a enterprise programování. Lze vidět předměty, kde studenti získají základní znalosti a předměty rozšiřující konkrétní oblasti.

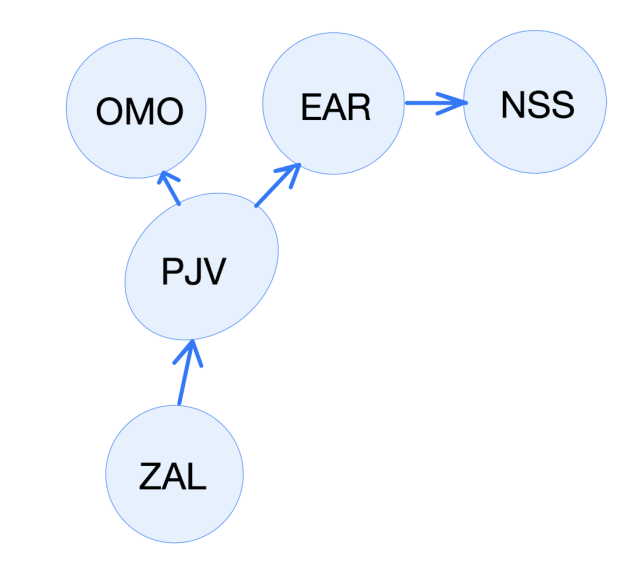

**Obrázek 1.4:** Provázanost průchodu mezi předměty [Vlastní zdroj]

Právě takováto vizualizace provázanosti napříč celým studijním programem SIT chybí. Tento projekt slouží jako zdroj úvodních informací do problematiky.

## <span id="page-16-0"></span>**1.3 Shrnutí úvodu do problematiky**

V této kapitole byla popsána základní myšlenka diplomové práce, která je dále rozvíjena a upřesňována. Následující kapitola se věnuje problematice získávání informací o studiu v rámci studijního programu SIT.

# <span id="page-18-0"></span>**Kapitola 2**

# **Problematika v kontextu** studijního programu "Softwarové **inženýrství a technologie"**

Obsahem této kapitoly je přiblížení problematiky dostupnosti informací o průchodu studiem v kontextu studijního programu Softwarové inženýrství a technologie. První část kapitoly je věnována popisu programu SIT. Součástí je také popis jednotlivých studijních specializací. Ve druhé části se nacházejí výstupy z kvalitativního výzkumu ohledně získávání informací k předmětům daného studijního programu.V poslední části kapitoly se nachází popis cílových skupin včetně problémů, které z jejich pohledu souvisejí právě s průchodem studiem.

# <span id="page-18-1"></span>2.1 Studijní program "Softwarové inženýrství a technolo**gie"**

Na Fakultě elektrotechnické Českého vysokého učení technického v Praze je nabízeno celkem sedm bakalářských studijních programů. Tyto programy se dělí na elektrotechnicky orientované programy, kam patří "Elektrotechnika, energetika a management", "Otevřené elektronické systémy" a program "Elektronika a komunikace". Dále jsou nabízeny dva studijní programy kombinující elektrotechnické a informatické dovednosti - "Lékařská elektronika a bioinformatika" a "Kybernetika a robotika". Posledními dvěma programy zaměřenými čistě na informatiku jsou "Otevřená informatika" a "Softwarové inženýrství a technologie". Právě prostudování a zanalyzování posledního zmíněného programu je jedním z hlavních cílů této práce. [\[3\]](#page-66-5)

Program Softwarové inženýrství a technologie si klade za cíl dát studentům přehled v informačních technologiích a připravit je tak kvalitně na budoucí činnosti v oboru. Studijní program je postaven na povinných předmětech společných pro všechny studenty a předmětech specializací. Mezi společné předměty patří zejména teoretické předměty, kde se studenti seznámí s algoritmizací, matematikou a získají základní znalost v každé z oblastí softwarového vývoje.

#### <span id="page-18-2"></span>**2.1.1 Specializace programu SIT**

Na základě získaných znalostí z každé odbornosti v rámci povinných předmětů se studenti na začátku druhého semestru rozhodují, kterou ze čtyř níže uvedených specializací budou studovat. V případě, že si student vybere jednu ze specializací, může si stále zapsat předměty z dalších specializací. Tyto předměty jsou v některých případech společné pro různé specializace. Dále si studenti vybírají povinně volitelné předměty své specializace.[\[4\]](#page-66-6)

#### **Enterprise systémy**

8

Specializace enterprise systémy je nejvíce soustředěna na softwarový vývoj jako takový. Absolventi získají zkušenosti v oblasti návrhu systémů, jejich propojení a dalších klíčových částech týkajících se vývoje systémů. Díky tomu mohou snadno nalézt práci v nejrůznějších oblastech, jako jsou průmysl, telekomunikace, finanční sektor a další.

V rámci povinných předmětů se zde nachází předměty zaměřené na vývoj backendu a frontendu systémů. Dalšími povinnými předměty specializace je spíše analyticky zaměřené "Procesní řízení" a předmět "Distribuované systémy a výpočty". V rámci povinně volitelných předmětů se může student věnovat zejména síťově zaměřeným předmětům a nebo předmětu "Principy tvorby mobilních aplikací".[\[5\]](#page-66-7)

#### **Technologie pro multimédia a virtuální realitu**

Jak již z názvu specializace plyne, studenti kteří si vyberou toto zaměření se věnují zejména multimediální tvorbě. Celá specializace obsahuje povinné předměty právě na multimédia obecně a na předměty zabývající se 3D modelováním a virtuální realitou.

V rámci povinně volitelných předmětů si studenti mohou vybrat dva předměty zaměřené spíše na programování v grafice - "Programování grafiky" a "Distribuované systémy a výpočty". Další dva povinně volitelné předměty navazují více na povinné předměty specializace - jedná se o "Multimedia  $2^{\omega}$ a "3D modelování".[\[6\]](#page-66-8)

#### **Business informatics**

Specializace Business informatics je zaměřena na analytické předměty. Hlavním smyslem specializace je pochopit komplexní fungování podniků a zákazníků a následně podle toho navrhovat systémy. Povinné předměty specializace se věnují právě této problematice.

V rámci povinně volitelných předmětů si studenti mohou zvolit, zda se vydají cestou blíže k vývoji nebo k podnikání a financím. V případě, že se studenti chtějí více vzdělávat ve vývoji, jsou jim nabízeny předměty věnující se webovým a mobilním aplikacím. V případě podnikání se nabízejí také dva předměty zabývající se touto tématikou.[\[7\]](#page-66-9)

#### **Technologie internetu věcí**

Jedinou hardwarově zaměřenou specializací je Technologie internetu věcí. Jedná se o specializaci, která má základy v programově povinném předmětu Základy počítačových systémů. V dnešní době je ovšem u každého hardwaru důležitá i softwarová část a studenti této specializace se tak věnují například síťovým operačním systémům nebo distribuovaným výpočtům.

Tato specializace nabízí největší množství povinně volitelných předmětů. Studenti si tak mohou vybrat jakou technologií se chtějí zabývat. Krom specificky zaměřených hardwarových předmětů lze studovat například Principy tvorby mobilních aplikací nebo pokročilé síťové technologie.[\[8\]](#page-66-10)

## <span id="page-19-0"></span>**2.2 Analýza současného stavu dostupnosti informací**

V současné chvíli existuje několik zdrojů informací pro získávání informací o průchodu studia na studijním programu SIT. Prvním zdrojem je web fakulty, kde se lze dostat k jednotlivým studijním specializacím. Lze zde najít poměrně obecný popis celého programu a následně specializací. Ze stránky specializace lze zobrazit studijní plán se zařazením předmětů do jednotlivých semestrů. Po otevření předmětu se zobrazí informace z bílé knihy fakulty, kde je vypsán obsah předmětu v průběhu semestru.

Druhým zdrojem informací je web studijního programu SIT. Zde lze nalézt informace o dělení specializací, po jejichž rozkliknutí se zobrazí průchod studiem, který má ovšem velmi nepřehlednou formu. Při jeho zobrazení je nutno znát pojmy jako jsou povinné předměty programu, povinné předměty specializace a povinně volitelné předměty, neboť každá z těchto kategorií se zobrazuje samostatně. Dále se na stránce studijního programu nachází přehled možných pracovních pozic absolventů, ale chybí zde přehled znalostí. Toto rozdělení se nachází na obrázku [2.1](#page-20-2)

<span id="page-20-2"></span>

| bakalářský program - Před zařazením                                                                         |                 | Doporučené průchody<br>Softwarové inženýrství a technologie - společný 1. ročník |                  |                                       |  |  |  |  |
|----------------------------------------------------------------------------------------------------|-----------------|----------------------------------------------------------------------------------|------------------|---------------------------------------|--|--|--|--|
| do oboru                                                                                                    |                 |                                                                                  |                  |                                       |  |  |  |  |
| Studijní plán: Softwarové inženýrství a technologie -<br>společný 1. ročník<br>Minimální počet kreditů: 180 |                 |                                                                                  |                  |                                       |  |  |  |  |
| <b>Skupina</b>                                                                                              | Min.<br>kreditů | Max.<br>kreditů                                                                  | Min.<br>předmětů | Role                                  |  |  |  |  |
| Bakalářská práce                                                                                            | 20              | 20                                                                               | $\mathbf{1}$     | P - Povinné předměty<br>programu      |  |  |  |  |
| Povinné předměty programu                                                                                   | 117             | 117                                                                              | 22               | P - Povinné předměty<br>programu      |  |  |  |  |
| Zkouška z anglického jazyka                                                                                 | $\Omega$        | $\Omega$                                                                         | $\overline{2}$   | P - Povinné předměty<br>programu      |  |  |  |  |
| Povinné předměty - specializace Business Informatics                                                        | 20              | 20                                                                               | 4                | PS - Povinné předměty<br>specializace |  |  |  |  |
| Povinné předměty - specializace Enterprise Systémy                                                          | 21              | 21                                                                               | 4                | PS - Povinné předměty<br>specializace |  |  |  |  |
| Povinné předměty - specializace Technologie<br>internetu věcí                                               | 21              | 21                                                                               | 4                | PS - Povinné předměty<br>specializace |  |  |  |  |
| Povinné předměty - specializace Technologie pro<br>multimédia a virtuální realitu                           | 22              | 22                                                                               | 4                | PS - Povinné předměty<br>specializace |  |  |  |  |
| Povinně volitelné předměty - specializace Business<br><b>Informatics</b>                                    | 10              | 21                                                                               | $\overline{2}$   | PV - Povinně volitelné<br>předměty    |  |  |  |  |
| Povinně volitelné předměty - specializace Enterprise<br>Systémy                                             | 9               | 21                                                                               | $\overline{2}$   | PV - Povinně volitelné<br>předměty    |  |  |  |  |
| Povinně volitelné předměty - specializace Technologie 9<br>internetu věcí                                   |                 | 32                                                                               | $\overline{2}$   | PV - Povinně volitelné<br>předměty    |  |  |  |  |
| Povinně volitelné předměty - specializace Technologie<br>pro multimédia a virtuální realitu                 | 10              | 22                                                                               | $\overline{2}$   | PV - Povinně volitelné<br>předměty    |  |  |  |  |
| Volitelné odborné předměty                                                                                  | 0               | 999                                                                              | 0                | V - Volitelné předměty                |  |  |  |  |

**Obrázek 2.1:** Rozdělení skupin předmětů programu SIT [\[9\]](#page-66-3)

## <span id="page-20-0"></span>**2.3 Uživatelský výzkum**

V rámci projektu byl proveden uživatelský výzkum se zástupci cílových skupin.

#### <span id="page-20-1"></span>**2.3.1 Metodika výzkumu**

Pro uživatelský výzkum v této fázi projektu byl zvolen semistrukturovaný rozhovor. Jde o výzkumnou metodu používanou v oblasti UX, která kombinuje prvky strukturovaných a neformálních rozhovorů. Tato metoda umožňuje výzkumníkům získat hlubší vhled do uživatelských potřeb, preferencí a chování.[\[10\]](#page-66-11)

Před začátkem rozhovorů byl připraven seznam určitých témat a otázek, které mají být pokryty během rozhovoru. V tomto typu rozhovoru byla ovšem volnost reagovat na odpovědi respondentů a pokládat doplňující otázky na základě jejich reakcí a vývoje rozhovoru. Díky tomu byla umožněna větší flexibilita a přizpůsobení rozhovoru konkrétním respondentům a jejich reakcím.

#### **Participant 1**

Prvním participantem pro výzkum byl student druhého ročníku programu SIT. Tento participant byl tedy v době výzkumného rozhovoru za polovinou studia. Díky tomu má vybraný student již dostatečný přehled o studijním programu. Participantovou specializací v rámci programu je Business informatics.

Participant nastoupil na ČVUT FEL SIT po studiu na gymnáziu v Praze, kde absolvoval dva roky semináře programování. Participant zmiňuje, že u některých předmětů mu chybí větší základy programování a rychlý úvod předmětu musí dohánět intenzivnějším samostudiem. Během podávání přihlášek na vysokou školu se rozhodoval mezi několika možnostmi, o kterých by se dalo říct, že spojují většinu studentů SITu. Těmito možnostmi bylo studium informatiky na Vysoké škole ekonomické v Praze, Fakultě informačních technologií na ČVUT a společně se SITem také program Otevřená informatika na ČVUT FEL. Participant nakonec zvolil Softwarové inženýrství a technologie zejména z důvodu referencí z okruhu blízkých osob.

Při volbě specializace svého studia se participant rozhodoval mezi *enterprise systémy* a *business informatics*, což nakonec také zvolil. Participant popisuje důvod svého rozhodnutí takto: "Je málo lidí, kteří umí komunikovat a znají technicky fungování systémů. Programování lze získat samostudiem, komunikace ne." Dalšími faktory bylo to, že nechtěl více předmětů zaměřených na matematiku, či programování, ale chtěl rozvíjet své dovednosti v předmětech obsahově bližším předmětům ZSO a SMP, které absolvoval před rozhodnutím kam pokračovat.

Informace o specializaci získával opět od blízké osoby, která studuje stejné zaměření ve vyšším ročníku. Dalšími zdroji byly webové stránky SITu, prezentace o specializacích a reference od dalších přátel na fakultě. Podle participanta splňuje specializace business informatics všechna očekávání. Vnímá během studia rozvoj v komunikačních a analytických dovednostech.

Nyní získává participant informace o předmětech zejména od přátel. Dalším způsobem získávání informací o zapisovaných předmětech je pro participanta studentská anketa. Z ankety se snaží odhadnout náročnost předmětu, zejména zkoušky, podle poměru hodnocení z dokončených zápisů předmětu – hodnocen jinak než N. Osobně participant hodnotí obtížnost předmětů stejnou vahou v případě těžkého zakončení předmětu a v případě náročného průběhu semestru, způsobeného například domácími úkoly nebo prací na semestrální práci.

#### **Participant 2**

Participant číslo dva je studentem prvního ročníku programu Softwarové inženýrství a technologie. Díky tomu, že nezískal ještě příliš mnoho zkušeností se studiem na vysoké škole, lze považovat rozhovor s participantem i jako zdroj informací od potenciálního zájemce o studium. Nicméně v době rozhovoru měl student již zvolenou specializaci, kterou jsou v tomto případě Enterprise systémy.

Participant je absolventem gymnázia v Praze, kde se seznámil se základy webu. Další programátorské zkušenosti získal samostudiem. V oblasti teoretických předmětů, zejména matematik, se participant cítí nejistě a vnímá, že jeho příprava ze střední školy není optimální. Při výběru studia na vysoké škole zvažoval také Fakultu informačních technologií ČVUT, od které ho nakonec odradila její obtížnost. Dalším z důvodů, proč participant zvolil studium na SITu je fakt, že tento studijní program vystudoval jeden člen širší rodiny. Při vybírání vysoké školy hledal informace zejména na webu, což mu připadalo srozumitelné a dostatečné.

Při výběru studijní specializace participanta žádná příliš nezaujala. Podle jeho slov nabízí studijní program Otevřená informatika v rámci bakalářského studia zajímavější specializace. Při výběru specializace získával informace zejména na webu studijního programu SIT, kde zjistil jaké předměty jsou v rámci specializací vyučované, ale jejich obsahem se více do hloubky nezabýval. Dalším zdrojem informací byli starší přátelé. Finální volba zaměření Enterprise systémy byla zejména z toho důvodu, že jde o nejobecnější pojetí softwarového vývoje a vnímá tak, že v případě potřeby se bude moci specializovat později v praxi.

Participant vnímá jednotlivé předměty poměrně odděleně bez hlubší provázanosti. Uvědomuje si, že díky získaným schopnostem si může pomoci v dalších předmětech - například script na generování dat pro testování databází, ovšem propojení mezi analytickými a programátorskými předměty v současné chvíli nevidí. Semestrální práce v předmětech vnímá jako část, ve které se nejvíce naučí a získá nové znalosti, zejména u předmětů kde není semestrální práce příliš propojená s obsahem cvičení. Náročnost předmětů hodnotí zejména podle zkoušky a z toho důvodu považuje vyšší časovou náročnost v semestru jako odlišnou věc.

#### **Garant specializace Business informatics**

První z rozhovorů se zástupci z řad vyučujících proběhl s doktorem Pavlem Náplavou jakožto garantem studijní specializace Business informatics. Jelikož je doktor Náplava zároveň vedoucím této práce, byl rozhovor velmi přínosný, neboť jsme společně vymezili rámec rozhovoru, aby budoucí rozhovory probíhaly pokud možno co nejhladčeji a přinesly užitečné informace. Specializace business informatics je panem garantem označována následovně.

Jde o specializaci zaměřenou na analytickou část vývoje, ke které v poslední době stále více patří vývoj pomocí no-code a low-code. Cílem je předat studentům komplexní pochopení navrhovaných systémů. Znalosti získané z této specializace pomohou správně pochopit systém, ujasnit potřeby a předat tyto informace vývojářům. Uplatnění díky tomu naleznou i po nasazení systému, neboť ho znají nejkomplexněji z celého vývojového týmu. Díky ostatním povinným předmětům v rámci studijního programu SIT jsou absolventi této specializace schopni provádět i úpravy v kódu.

Studijní program SIT zahrnuje celý cyklus softwarového vývoje a znalosti a dovednosti ze specializace Business informatics se využijí zejména na začátku a na konci tohoto cyklu. V rámci kontextu SITu nabízí tato specializace předmět Procesní řízení, který je povinný také pro specializaci Enterprise systémy. Specializace se ovšem snaží většinu předmětů uzamknout pouze pro své studenty.

Doktor Náplava se aktivně podílí na výuce pěti předmětů v rámci SITu, z nichž dva jsou povinné pro všechny studenty. Prvním předmětem jsou Základy softwarových projektů, které jsou vyučovány v prvním semestru a znalosti z tohoto předmětu jsou spíše obecného charakteru. Dalším předmětem jsou Informační systémy, což je analyticky zaměřený předmět kde se studenti seznámí s konfigurací informačního systému, ekonomickou analýzou a časovým plánem ve vývoji.

Prvním z předmětů pouze pro danou specializaci je Procesní řízení. Ten se zaměřuje na detailní definici a funkčnost systému, včetně jeho customizace podle specifických potřeb podniku. Studium zahrnuje také simulaci optimalizace a analýzu změn v podniku. Závěrem předmětu je návrh aplikace, na kterém mohou studenti pokračovat v rámci předmětu Tvorba podnikových aplikací, kde pomocí low-code vytváří funkční prototyp, který dále konfigurují. Posledním předmětem na kterém se doktor Náplava podílí jsou Základy datových analýz, jenž se zaměřuje na pochopení dat, vizualizaci a interpretaci.

#### **Garant specializace Technologie internetu věcí**

Další rozhovor proběhl s garantem studijní specializace *Technologie internetu věcí*. Participantem rozhovoru byl pan doc. Ing. Jiří Vodrážka, Ph.D. V úvodu byla představena hlavní myšlenka celé práce na kterou navazovala diskuze o případné využitelnosti aplikace.

Participant shledával užitečnost vyobrazení návaznosti předmětů zejména u volitelných předmětů, neboť pro povinné musí student absolvovat vždy. Jako další důležitý bod zmínil zdůraznění prolínání jednotlivých specializací.

Dalším probíraným bodem bylo začlenění výsledné aplikace do současných zdrojů. Vycházel z vizualizace obsahu celých studijních programů, který se nachází na webových stránkách fakulty - viz obrázek [2.2.](#page-23-2) Studijní program SIT je podle pana docenta, na rozdíl od jiných studijních programů, koncipován více prakticky a i díky tomu je umožněno studium právě specializace *Technologie internetu věcí*, kde se kombinují programátorské dovednosti s odbornými znalostmi z dané oblasti.

<span id="page-23-2"></span>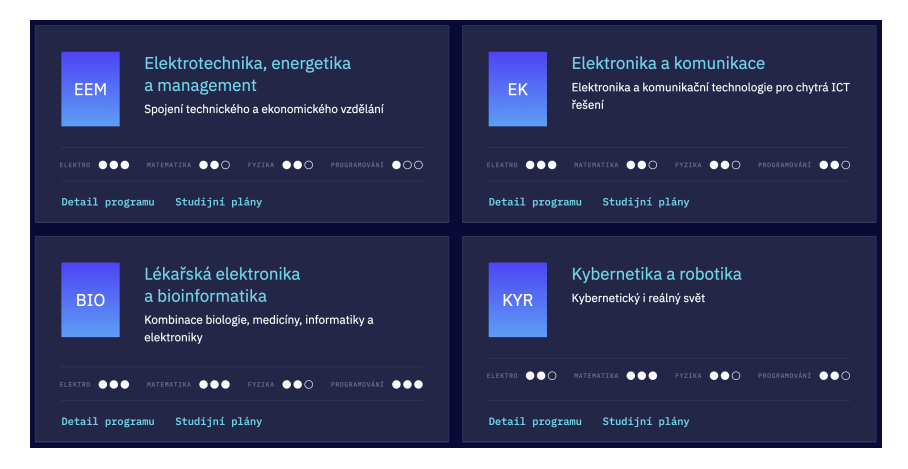

**Obrázek 2.2:** Ukázka obsahu studijních programů [\[11\]](#page-66-4)

Studenti dané specializace mají možnost navazujícího studia ve studijním programu *Elektronika a komunikace* a mohou si tak během studia zapsat předměty, které by využily později. Pro celou studijní specializaci je důležitý povinný předmět *Základy počítačových systémů*, díky kterému se studenti seznámí s fyzikou na vysoké škole a následně na něj navazují ve specializovaných předmětech. Zbytek rozhovoru byl věnován konkrétním předmětů specializace. Hlavní pozornost byla věnována návaznosti mezi předměty a určení jejich pozice celkově ve studijním programu SIT.

Pan docent Vodrážka vnímá nastíněnou aplikaci jako přínosnou. Podle jeho slov by mohla usnadnit studentům rozhodování výběru studijní specializace. Jako důležité vidí zobrazení rozdílů a průniků mezi specializacemi.

# <span id="page-23-0"></span>**2.4 Cílové skupiny aplikace - persony**

Pro správný návrh aplikace je velmi důležité určit persony, kterých se samotná aplikace týká. Persony jsou fiktivně vytvoření potencionální uživatelé aplikace. Vytvoření person k této práci předcházel zmiňovaný výzkum, na jehož základě došlo k vytvoření tří zástupců, z nichž každý potřebuje aplikaci k jinému účelu. Každá z popsaných person v rámci této práce je zástupcem jedné cílové kategorie, pro které bude budoucí aplikace tvořena.<sup>[\[10\]](#page-66-11)</sup>

## <span id="page-23-1"></span>**2.4.1 Uchazeči o studium**

První kategorií budoucích uživatelů jsou uchazeči o studium programu SIT. Tato cílová skupina je propojena několika společnými problémy, které by mohl správný design budoucí aplikace částečně řešit. Tyto problémy jsou již naznačeny v první kapitole práce.

Prvním problémem je nedostatek obecných informací o průběhu studia na vysoké škole. Uchazeči o studium často nevědí, kolik volného času v semestru budou během studia mít. Neboť různé předměty mají různé požadavky a některé jsou náročné během průběhu semestru a jiné například až na jeho konci.

Dalším problémem uchazečů o studium a také studentů prvního ročníku je nedostatečná informovanost o provázanosti předmětů. Většina povinných předmětů a předmětů jednotlivých specializací je provázána s několika dalšími předměty. Míra této provázanosti se liší. Může se jednat například o využívání získaných znalostí, prohlubování znalostí nebo rozšiřování o nové dovednosti.

Posledním velkým problémem při podávání přihlášek na vysokou školu je nedostatečný přehled o budoucích získaných znalostech a dovednostech. Uchazeči, kteří se dosud nesetkali s vývojovým cyklem softwaru mají jen velmi malou představu o tom, jak se jednotlivé pozice v IT odlišují. Tím je myšleno rozdíl mezi vývojářem, analytikem, správcem sítě a dalšími.

#### <span id="page-24-0"></span>**2.4.2 Studenti studijního programu SIT**

Druhou cílovou skupinou jsou současní studenti. Tato skupina by se dala dělit dále podle fáze studia, což ovšem v tomto případě není nutné, neboť většina problémů spojujících tuto skupinu jsou společné pro všechny.

Podobně jako uchazeči o studium, tak také studenti nemají dostatečné informace o nově zapisovaných předmětech. Tyto informace mohou získat z popisu předmětu na webu školy, od starších studentů, ze studentské ankety nebo například od samotného vyučujícího. Toto získávání informací je ovšem poměrně náročné a správný postup může být pro každý předmět odlišný. Proto by bylo přínosné pro studenty mít maximální možné množství informací na jednom místě.

Dalším problémem studentů v souvislosti s předměty je sledování získaných dovedností. Z důvodu velkého objemu postupně získávaných dovedností mohou studenti ztratit pojem o tom, zda dané oblasti rozumí do detailu, či zda se jedná pouze o povrchové znalosti. Studenti tak mohou mít následně potíže se zápisem nových předmětů, kde jim budou chybět nutné dovednosti, či znalosti.

Dalším zmiňovaným problémem je nepřehlednost studijního plánu. Pro studenty je náročné orientovat se, v jaké fázi studia se nacházejí - co za předměty absolvovali a kolik předmětů jim chybí k úspěšnému dokončení studia. To může způsobovat zmatenost studentů zejména v případě, že se vychýlí oproti doporučenému průchodu studiem. Další možností kdy na toto studenti narazí je situace, kdy se jim zalíbí nějaká konkrétní oblast studia a chtěli by se jí nadále věnovat více do hloubky. V takovém případě jim chybí snadno dostupná informace o tom, zda bude případný navazující předmět součástí studijního plánu nebo je potřeba zapsat si některý z volitelných předmětů.

Se dvěma výše zmíněnými problémy souvisí i poslední, kterým je prezentování získaných dovedností. Pokud student plánuje nastoupit do zaměstnání, ať už během studia nebo po něm, mívá problém s prezentací svých znalostí a dovedností. V takovém případě by se studentovi hodil jednoduchý způsob pro zobrazení své fáze studia a jeho možném pokračování.

#### <span id="page-24-1"></span>**2.4.3 Vyučující a vedení SITu**

Poslední skupinou, která by mohla díky navrhované aplikaci lépe pracovat se studenty a studijními plány jsou vyučující na studijním programu SIT a osoby odpovědné za chod SITu. Jelikož je program softwarové inženýrství a technologie velmi široce zaměřený, je náročné udržet si přehled o všech specializacích a povinných předmětech.

Pro vyučující a garanty jednotlivých zaměření je v některých případech náročné prezentovat SIT a jeho specializace. Konkrétně jde zejména o problém s vymezením se vůči jiným studijním programům.

# <span id="page-25-0"></span>**2.4.4 Konkrétní persony aplikace**

Na základě provedených rozhovorů, které jsou detailně popsány v předchozí části a dalších diskuzí se studenty a vyučujícími programu SIT, byly specifikovány následující persony. Tyto persony jsou ilustrativní a reprezentují potenciální uživatele aplikace.

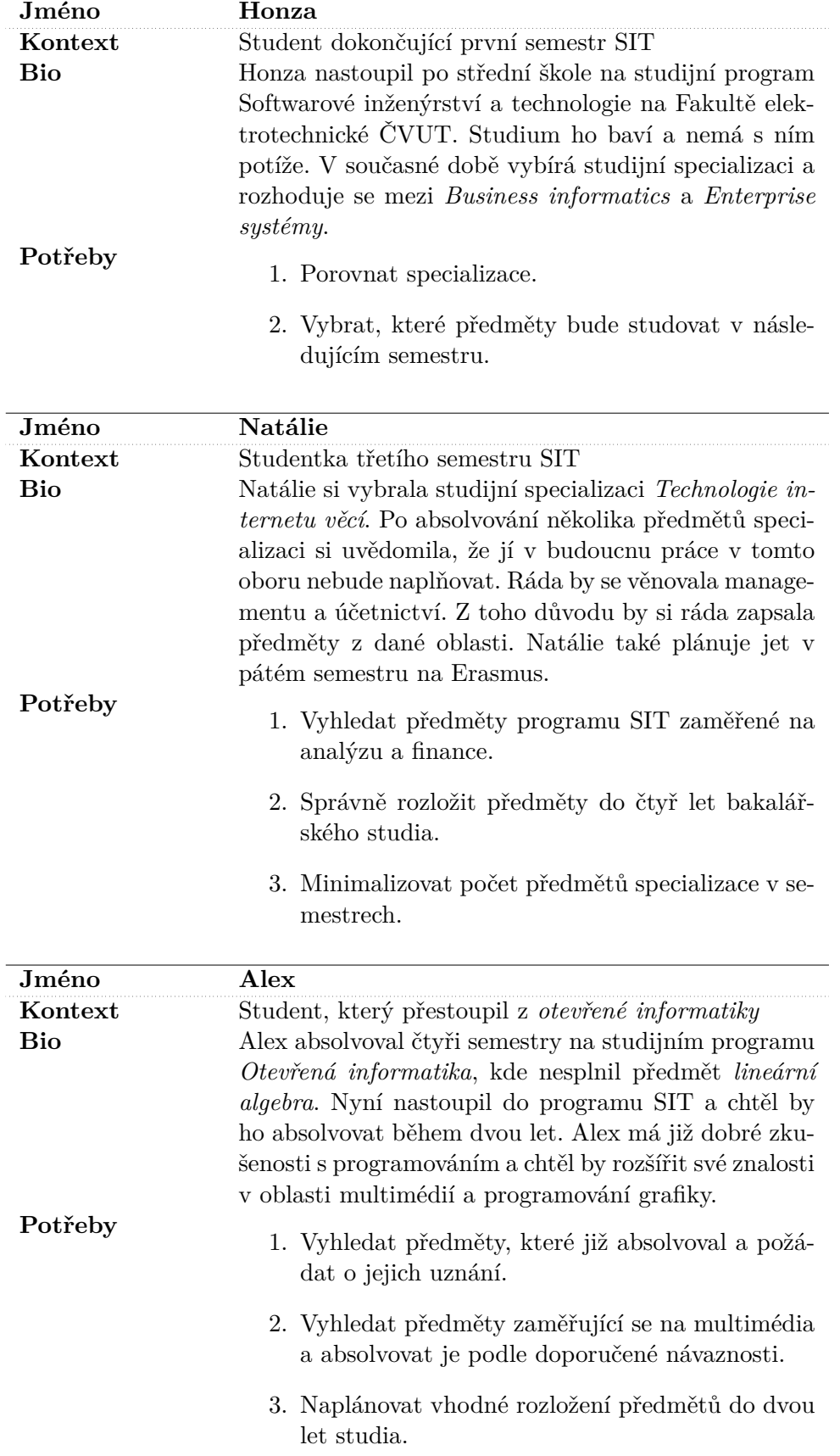

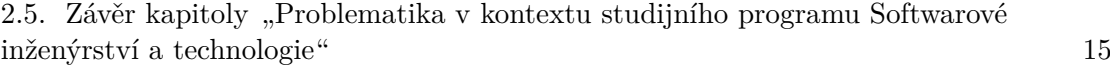

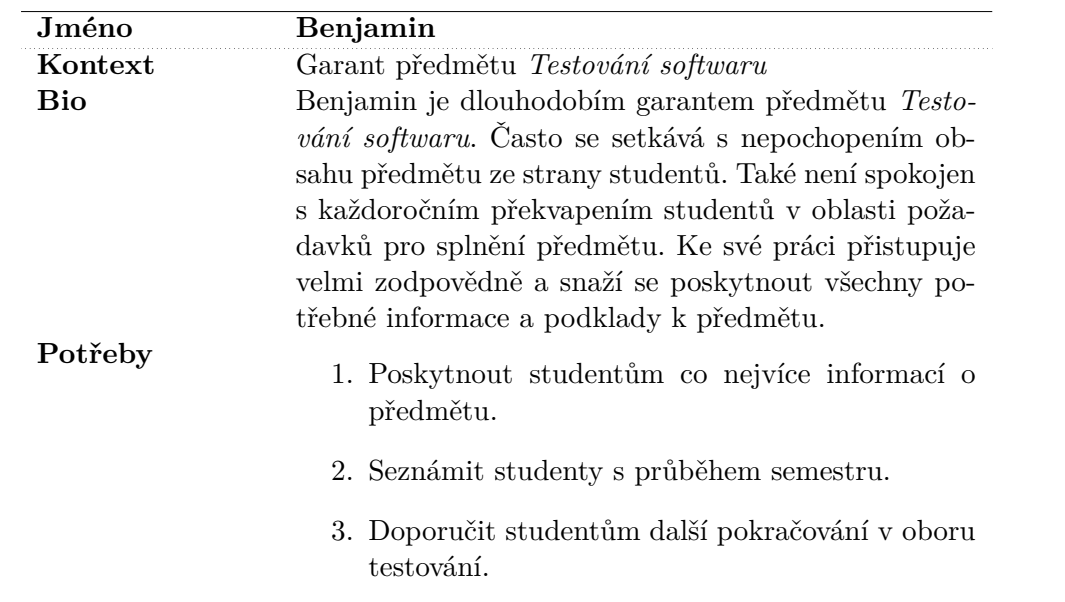

# <span id="page-26-0"></span>**2.5 Závěr kapitoly "Problematika v kontextu studijního programu Softwarové inženýrství a technologie"**

Tato kapitola je velmi důležitá pro pokračování celé práce. Provedené zmapování studijního programu SIT a následně zejména informace získané z kvalitativního výzkumu provedeného pomocí semistrukturovaných rozhovorů, tvoří základ pro další návrh aplikace.

Z velkého množství vstupních informací bylo důležité vybrat ty klíčové, podle kterých lze dále postupovat při návrhu a implementaci. Další kapitola se věnuje právě návrhu aplikace. Tento návrh vyplývá z potřeb person specifikovaných v rámci této kapitoly, které jsou přeformulovány do případů užití.

# <span id="page-28-0"></span>**Kapitola 3**

# **Návrh vizualizace průchodu studiem**

Kapitola *Návrh vizualizace průchodu studiem* se skládá ze specifikace případů užití a následným popisem průběhu návrhu klíčových částí aplikace za pomoci metody Lo-fi prototypů a jejich testování. Obsah kapitoly vychází z informací získaných během rozhovorů popsaných v předchozí části a také z úvodní myšlenky práce zaznamenané v první kapitole. Výsledný návrh slouží jako základ pro implementaci popsanou v následující části.

# <span id="page-28-1"></span>**3.1 Úvodní návrh**

Základem návrhu jsou informace z kvalitativního výzkumu provedeného pomocí hloubkových rozhovorů popsaných v předchozí kapitole. Pro lepší uchopení problematiky bylo provedeno ještě několik dalších kratších rozhovorů s vyučujícími, studenty programu SIT a z jiných univerzit.

Hlavní myšlenka návrhu aplikace vznikla během konzultací s vedoucím této práce panem doktorem Pavlem Náplavou. Během následujících konzultací bylo navrženo velké množství možných řešení, které byly průběžně probírány se studenty a absolventy SITu. Součástí návrhu není administrátorské rozhraní, neboť pro práci je důležité odhalit detail problematiky a zjistit, zda je zejména pro studenty takováto forma předávání informací vhodná. Toto rozhraní administrátorské rozhraní je zachyceno pouze v případech užití pro uživatele *učitel*.

## <span id="page-28-2"></span>**3.2 Případy užití**

Tato část se zabývá specifikací případů užití, které vyplývají z provedeného výzkumu. Případy užití slouží k zachycení interakce uživatelů s aplikací. Reprezentují jednotlivé funkcionality aplikace. Součástí každého případu je uživatel, kterého se daná funkcionalita týká a provádí danou interakci. Dále jsou specifikovány vstupní podmínky, za kterých může dojít k dané operaci a výstupní podmínky reprezentující stav po provedení akce. Poslední částí případu užití je scénář, jenž popisuje konkrétní kroky interakce.[\[12\]](#page-66-12) Celkový přehled případů užití se nachází na obrázku [3.1.](#page-29-0) Tento přehled zahrnuje i případy užití pro vyučující, kteří mohou interagovat s aplikací stejně jako studenti a navíc mají specifikovány další případy užití pro správu aplikace.

<span id="page-29-0"></span>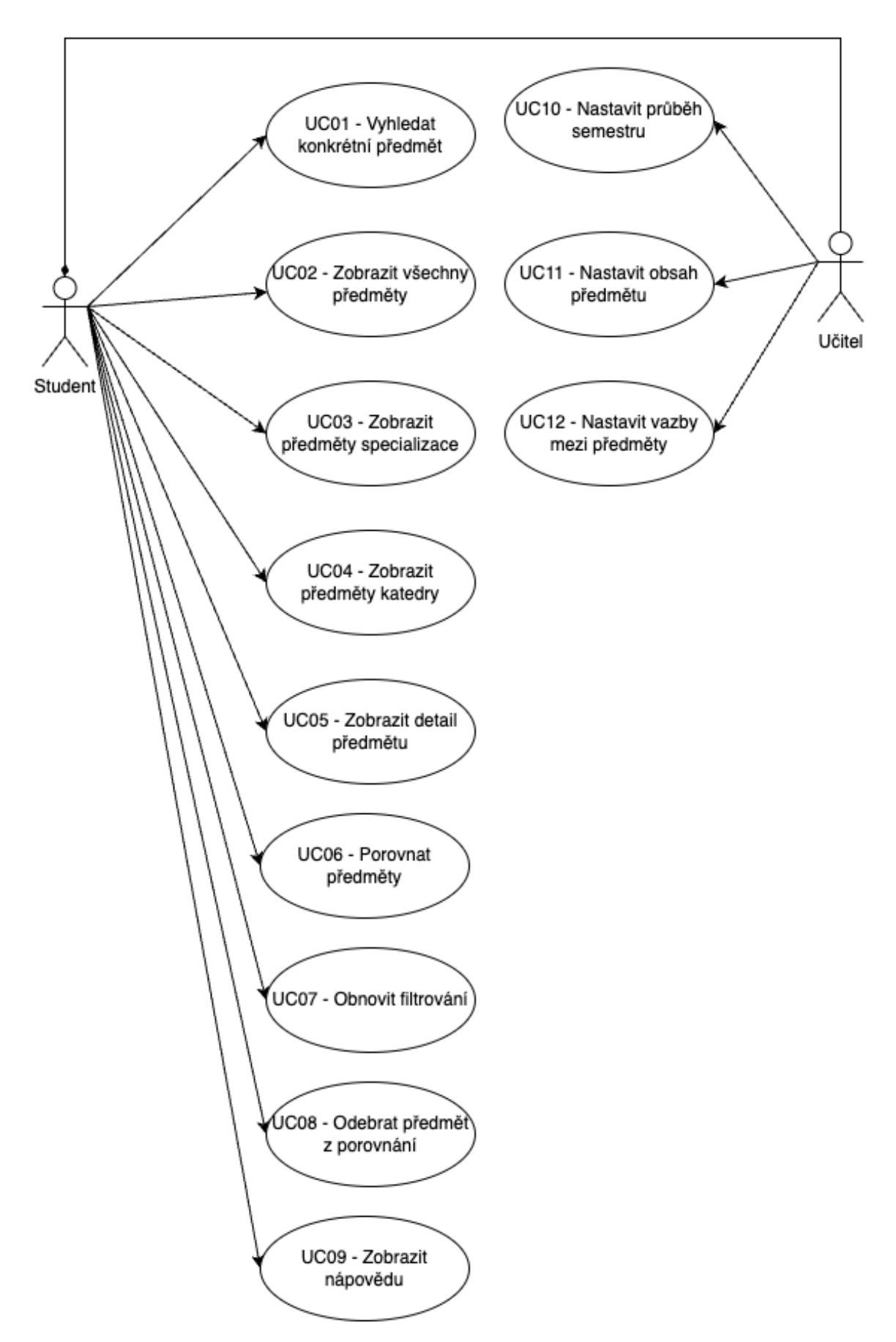

**Obrázek 3.1:** Přehled případů užití [Vlastní zdroj]

## <span id="page-30-0"></span>**3.2.1 Případy užití pro studenty**

V této části se nachází přehled případů užití aplikace studenty, jenž jsou zároveň implementovány. Tyto funkcionality mohou využívat i vyučující, kteří mají další specifické případy užití popsané v následující části.

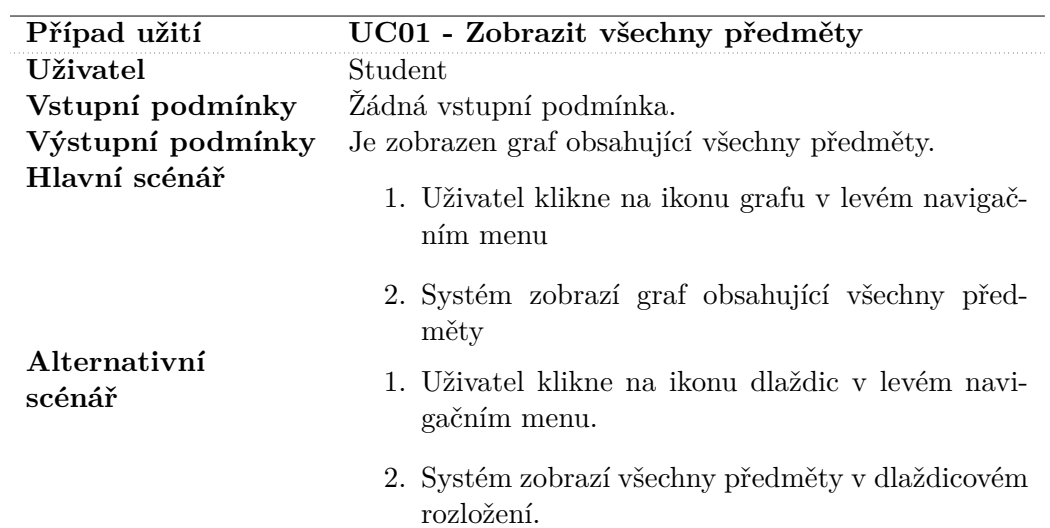

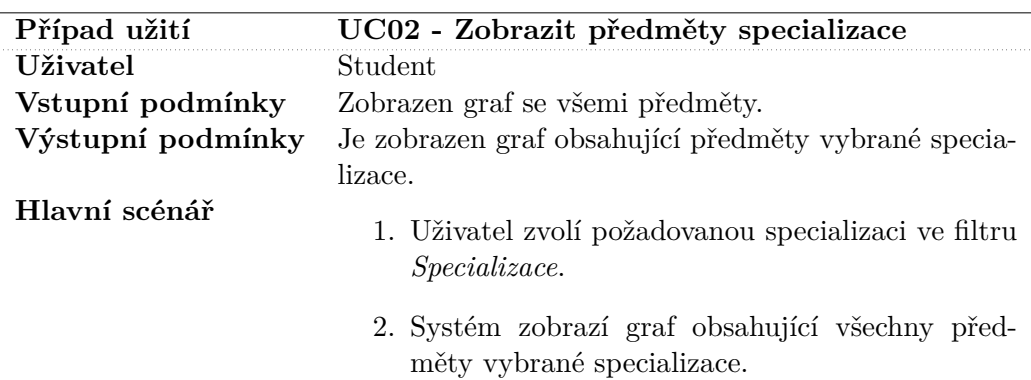

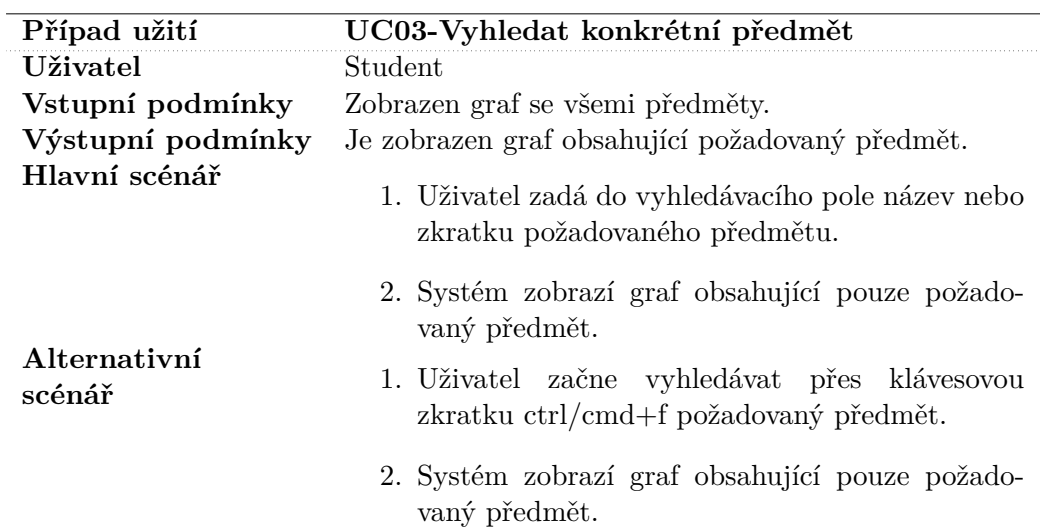

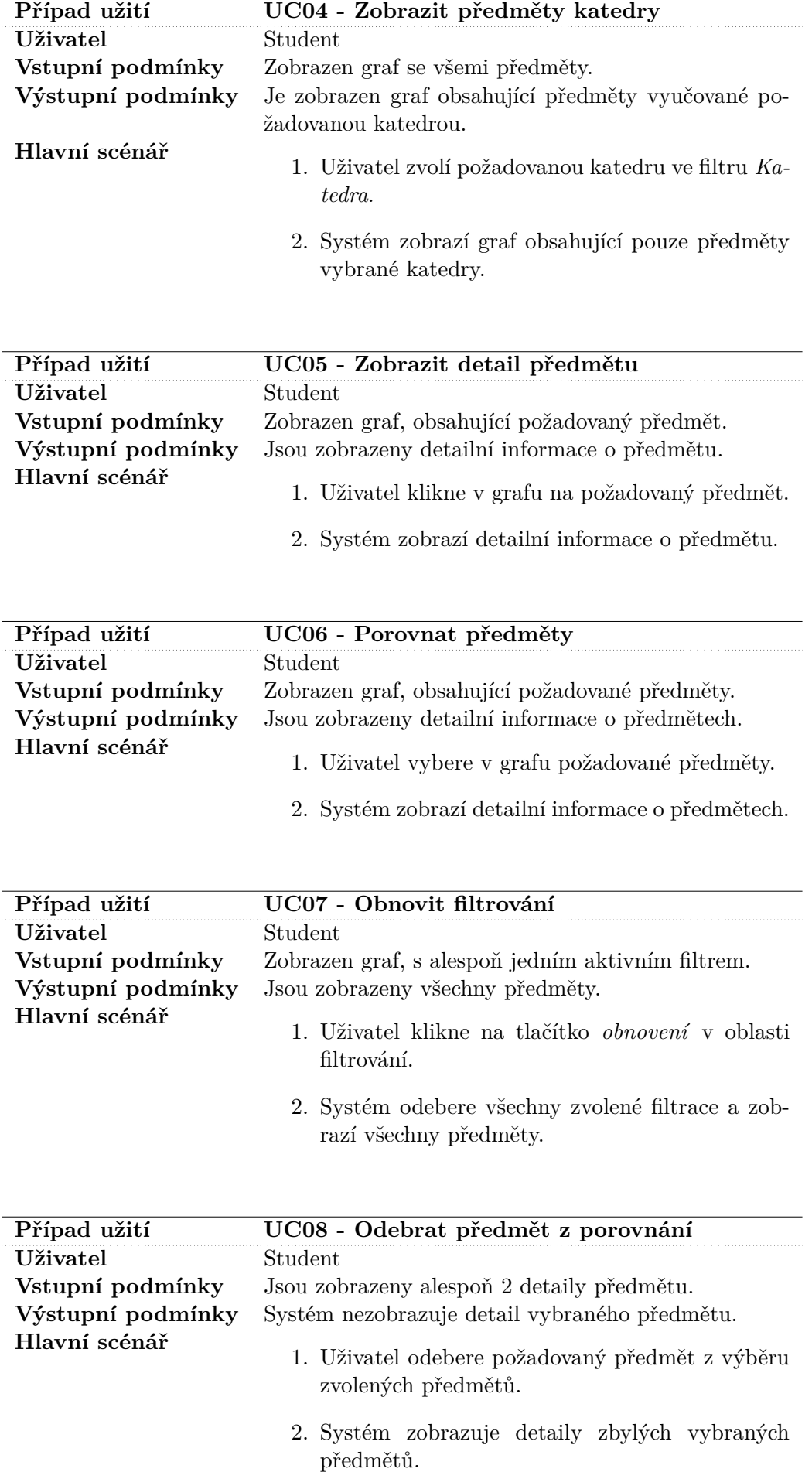

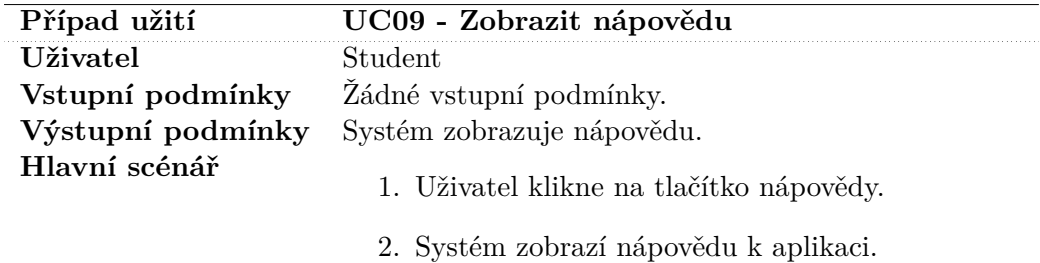

#### <span id="page-32-0"></span>**3.2.2 Případy užití pro vyučující**

Tato část obsahuje případy užití aplikace pro vyučující, které rozšiřují možnosti, které mají studenti. Tyto případy užití nejsou implementovány. Důvod tohoto rozhodnutí je zmíněn v úvodu kapitoly, hlavním cílem v této fázi je ověřit funkcionalitu řešení z pohledu studentů.

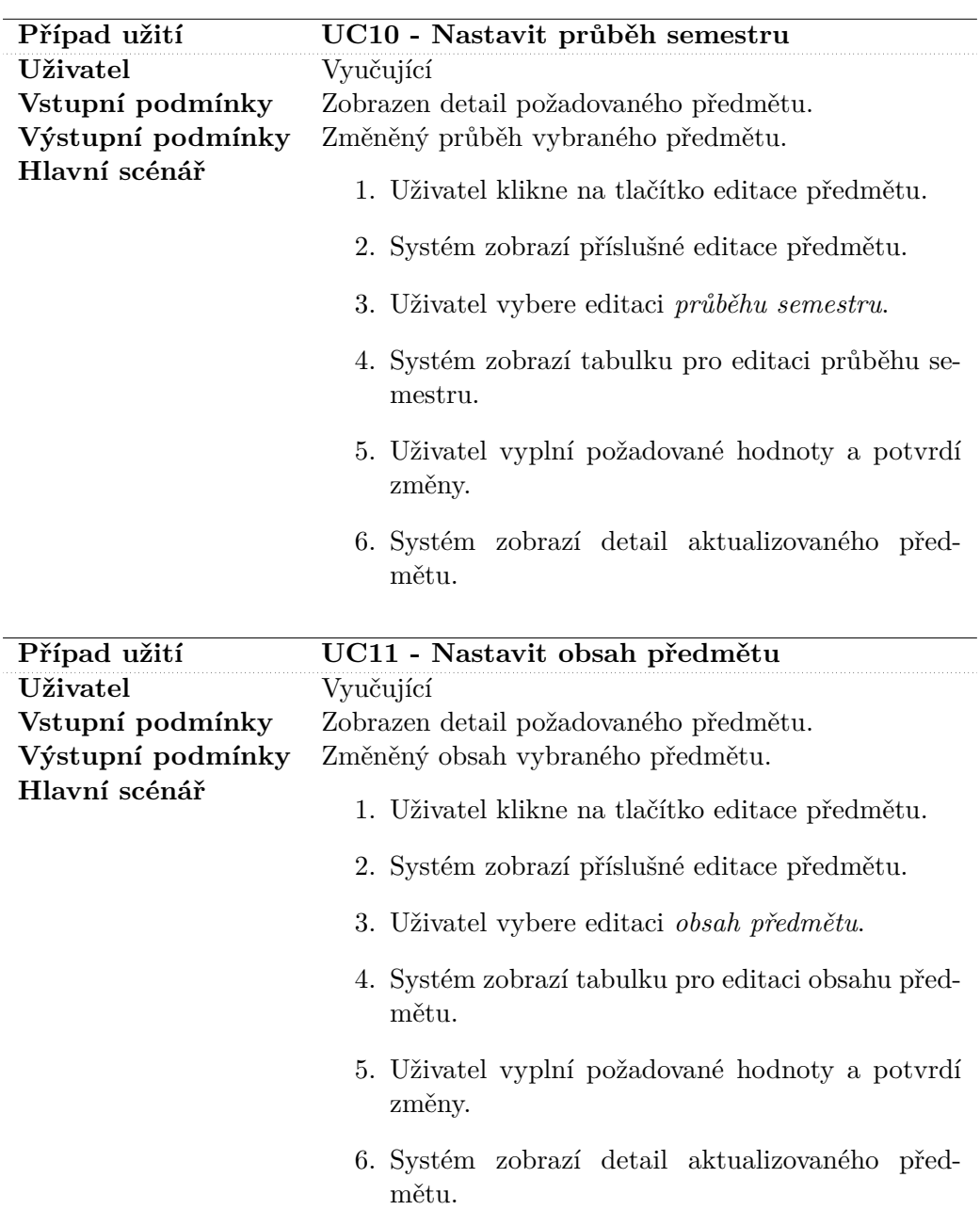

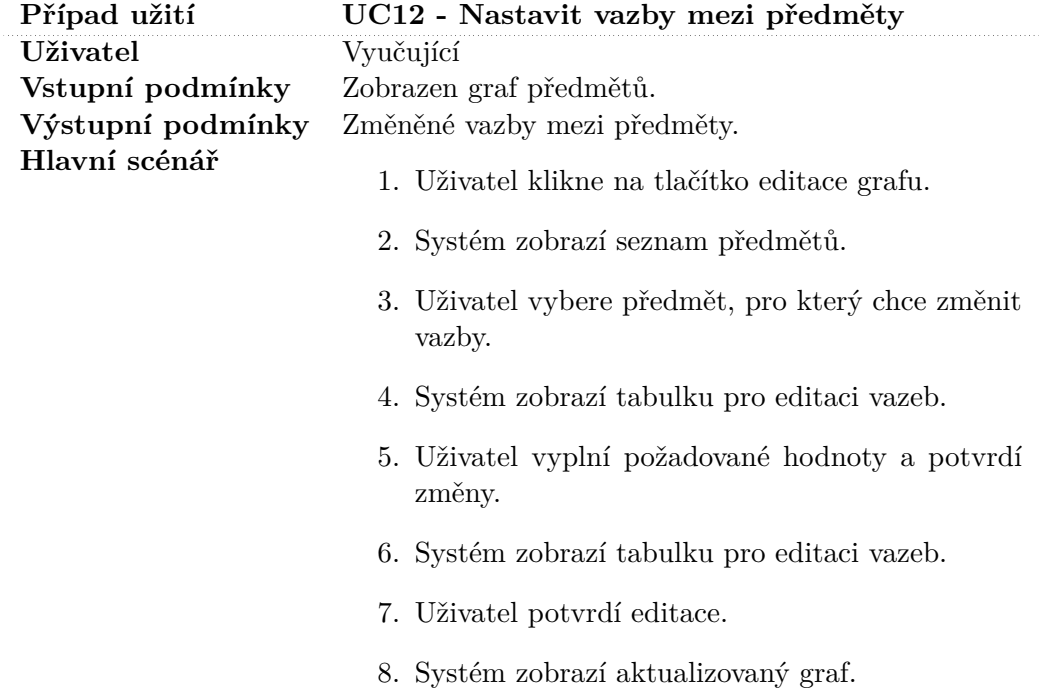

### <span id="page-33-0"></span>**3.3 Lo-fi testování**

Metoda *Low fidelity* testování, zkráceně označované Lo-fi testování, slouží ke zrychlení cesty k správnému návrhu aplikace. Tyto prototypy nejsou příliš propracované a je tak snadné je rychle měnit. Díky tomu je umožněn velký počet iterací návrhů.[\[13\]](#page-66-13)

#### <span id="page-33-1"></span>**3.3.1 Popis provedených testů**

Jelikož se jedná o návrh uchopení problematiky, která řeší několik úrovní, probíhalo testování těchto částí odděleně. Jedná se zejména o celkové mapování průchodu studijního programu SIT, zobrazení obsahu předmětů a zachycení náročnosti předmětu.

#### **Návrh vizualizace provázanosti předmětů**

Návrh provázanosti předmětů, který byl zmíněn v první kapitole práce, je nejdůležitější částí aplikace. Jedná se o hlavní obrazovku, na které budou uživatelé trávit nejvíce času. Jelikož se jedná i o hlavní myšlenku této práce, tak návrhy vycházeli z úvodních debat nad celou problematikou. Požadavky na finální návrh zahrnují zejména přehlednost řešení a dostatečné množství sdělených informací na první pohled.

Prvním návrhem bylo využití stromové struktury. Tato myšlenka přináší ideální přehlednost, což bylo také v testech potvrzeno. Během testování se ale ukázalo, že jedna vazba předmětu je velmi omezující a nelze tak zachytit potřebnou provázanost. Vizualizace pomocí stromové struktury se nachází na obrázku [3.2.](#page-34-0)

<span id="page-34-0"></span>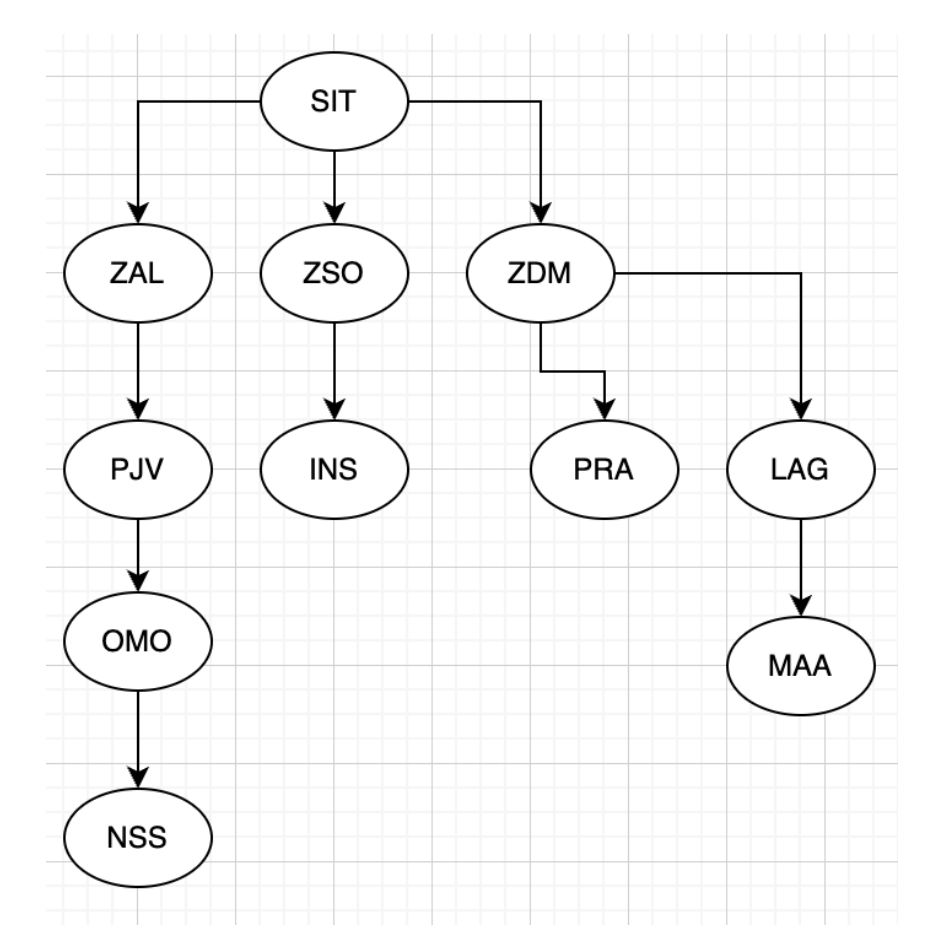

**Obrázek 3.2:** Lo-fi prototyp - vizualizace pomocí stromové struktury [Vlastní zdroj]

Další návrhy jsou založeny na grafové struktuře. Jako vhodné řešení na základě testů se ukázalo využití orientovaného grafu, kde vede šipka směrem k navazujícímu předmětu. Participanti pochopili smysl této šipky jako přímé návaznosti předmětů. Porovnání návrhu orientovaného a neorientovaného grafu se nachází na obrázku [3.3](#page-34-1)

<span id="page-34-1"></span>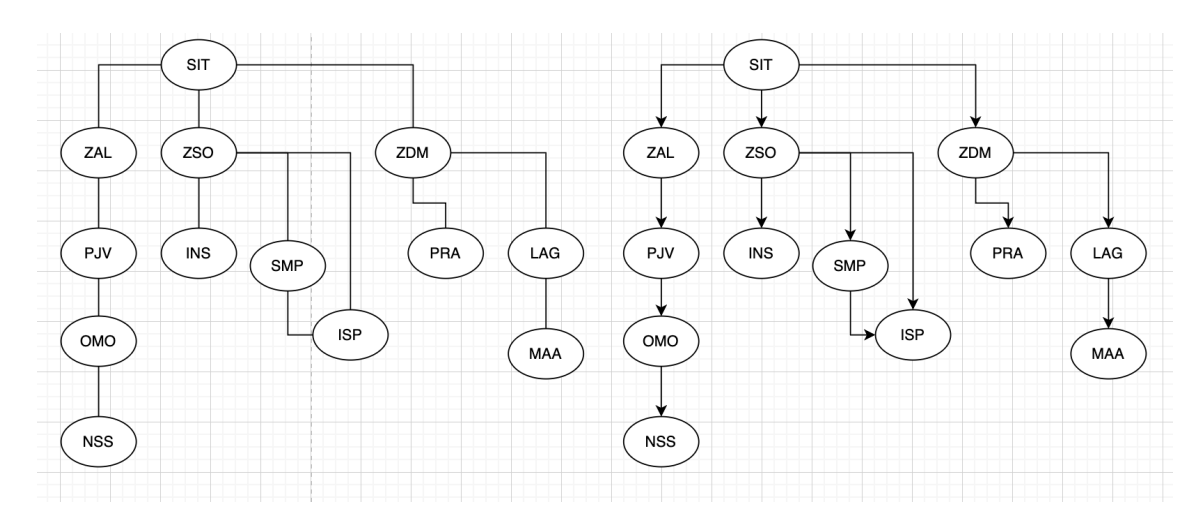

**Obrázek 3.3:** Lo-fi prototyp - porovnání orientovaného a neorientovaného grafu [Vlastní zdroj]

Jelikož v samotné implementaci by bylo náročné určovat přesnou pozici pro jednotlivé předměty, bylo potřeba určit klíčové vrcholy, ke kterým je navázán zbytek předmětů. Za tyto fixované vrcholy jsou vybrány předměty prvního semestru, neboť se s nimi studenti seznámí na začátku studia a jsou základem pro zbytek předmětů.

Rozložení těchto předmětů se nabízelo opět více. Prvním návrhem bylo uspořádání předmětů prvního semestru do sloupce nebo řady a zbylé navazovat dále v jednom směru od tohoto základu. Během tvorby návrhů a testování se problém se ukázal opět u předmětů, které jsou vázány na více předchůdců a dochází tak k velkému množství křížení. Nakonec bylo zvoleno uspořádání předmětů prvního semestru do kruhu uprostřed grafu. Participanti snadno rozeznali předměty prvního semestru a pochopili, že se jedná o základ pro zbytek předmětů. Toto rozložení je silně závislé na implementaci rozložení grafu popsané v další kapitole.

Při iterativním návrhu vizualizace předmětů se ukázalo jako důležité odlišit jednotlivé vrcholy. Bez takového rozložení působil graf pro participanty příliš jednolitě a bez potřebné struktury. Bylo zvoleno rozdělení podle doporučeného semestru. Finální návrh kruhového uspořádání předmětů prvního semestru a barevného rozlišení semestrů se nachází na obrázku [3.4.](#page-35-0)

<span id="page-35-0"></span>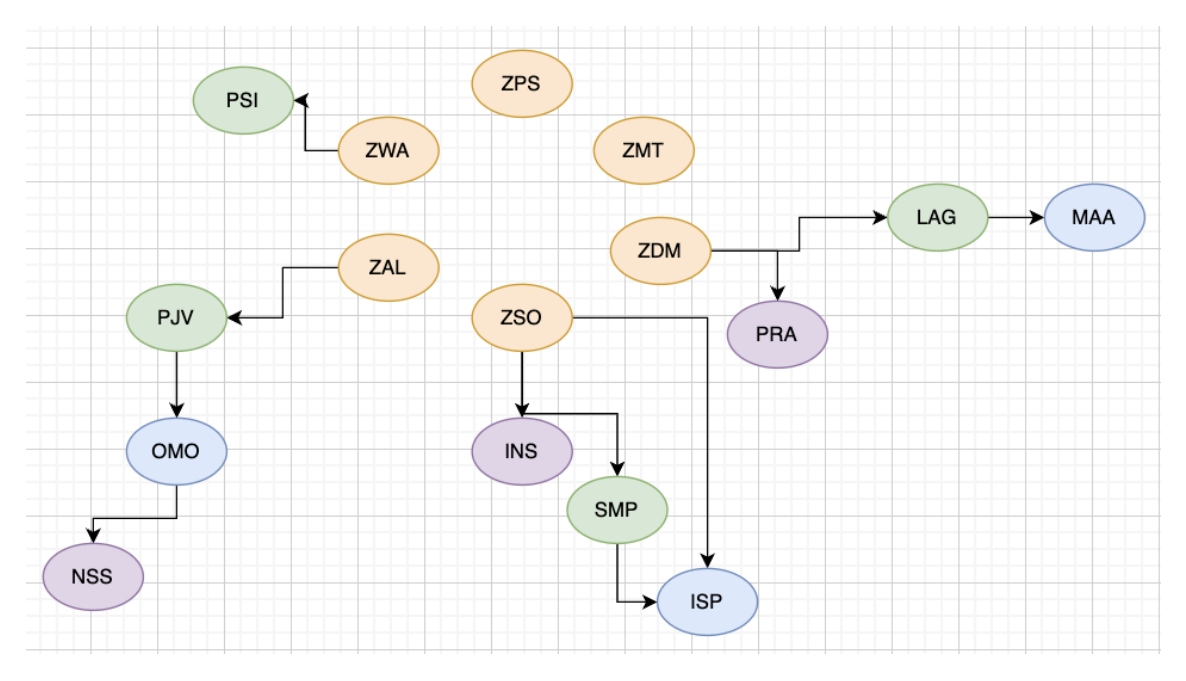

**Obrázek 3.4:** Lo-fi prototyp - kruhové uspořádání předmětů prvního semestru, barvy vrcholů podle semestru [Vlastní zdroj]

Stejně jako poloha vrcholů, je pro přehlednost důležité i vhodné uspořádání hran grafu. Tato problematika je závislá na samotné implementaci a je také popsána v následující kapitole.

#### **Návrh znázornění obsahu předmětů**

Za obsah předmětu je v tomto kontextu myšleno, jaké dovednosti jsou v daném předmětu vyučovány. Je rozhodováno mezi kategoriemi *analýza*, *programování*, *matematika*, *hardware/sítě* a *multimédia*. Cílem je znázornit, jak které z těchto dovedností jsou v předmětu pouze využívány nebo jsou rozšiřovány o nové znalosti. Problém znázornění obsahu je společně s vizualizací celkové provázanosti studia jedním z hlavních případů celé práce uvedených v úvodu.

Během testování všichni participanti chápali toto dělení a největší problém spočíval ve správném pojmenování. Ve finálním návrhu je zvolena terminologie *Využití znalostí*, *Rozšíření znalostí* a *Nové znalosti*. Jelikož se jedná o poměrně subjektivní hodnoty, je důležité vyhnout se přesnému porovnávání hodnot. Navržené řešení musí být dostatečně obecné.

Pro vizualizaci těchto informací bylo uvažováno několik možností. Jednalo se o různé typy grafů. Například *pie-chart*, *radar-chart*, *scatter-chart* a další. Příklady jednotlivých grafů se nacházejí na obrázku [3.5.](#page-36-0)

<span id="page-36-0"></span>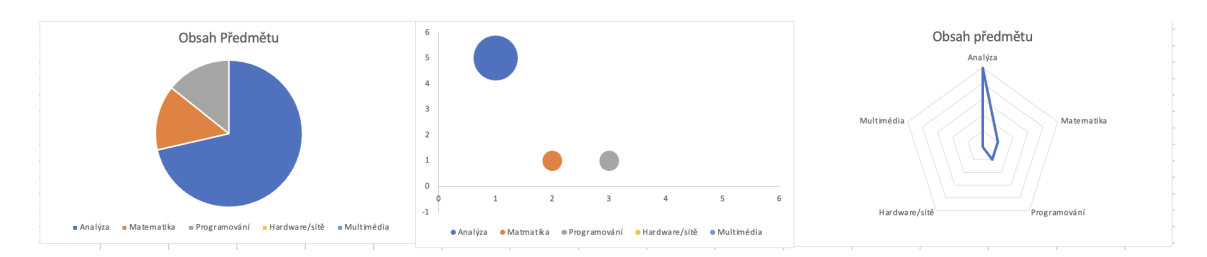

**Obrázek 3.5:** Lo-fi prototyp - ukázka grafů - pie-chart/scatter-chart/radar-chart [Vlastní zdroj]

U většiny výše zmíněných grafů ovšem docházelo k problémům se zachycením typu dané kategorie. Nakonec byl proto zvolen sloupcový graf, kde jednotlivé sloupce reprezentují dané kategorie a výška sloupců je složena z typu využití kategorie, což působilo na participanty jasně a srozumitelně. Finální návrh je znázorněn na obrázku [3.6.](#page-36-1)

<span id="page-36-1"></span>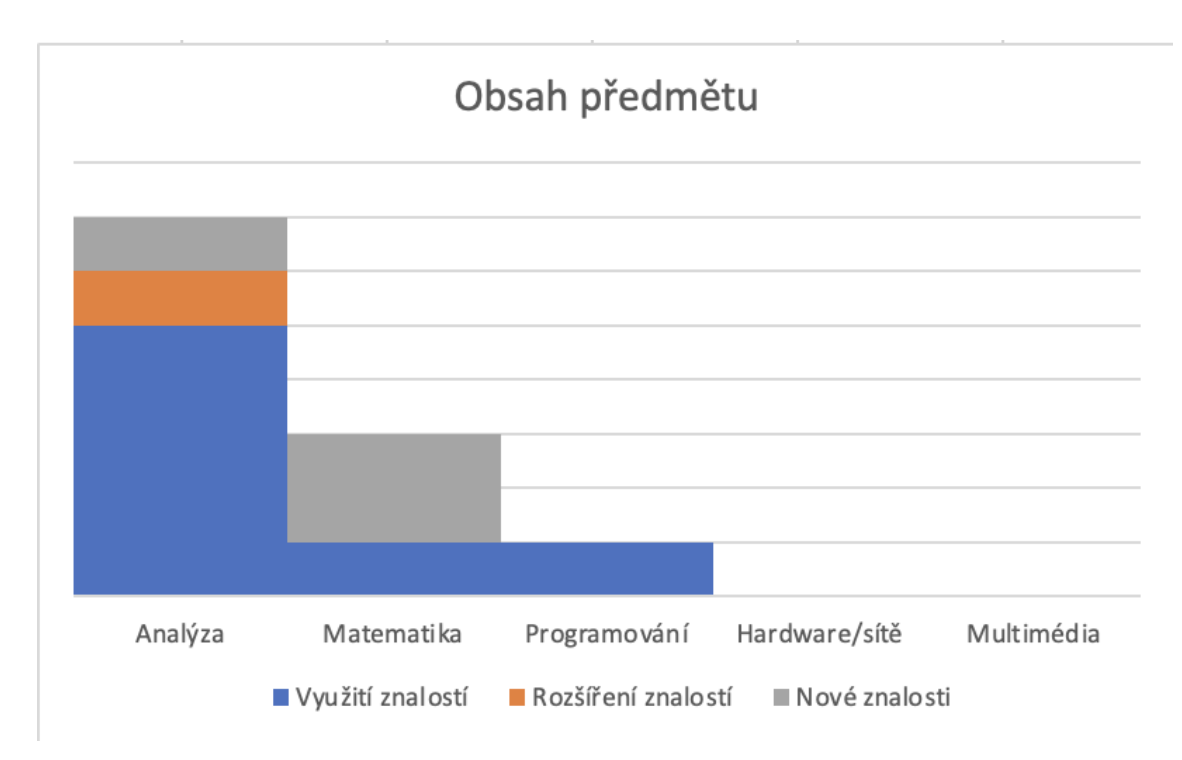

**Obrázek 3.6:** Lo-fi prototyp - sloupcový graf znázorňující obsah předmětu [Vlastní zdroj]

#### **Návrh znázornění náročnosti předmětů**

Jedná se o subjektivní znázornění náročnosti předmětu v průběhu semestru. Jelikož obtížnost je každým studentem vnímána odlišně, zvolený přístup k zachycení náročnosti se zaměřuje zejména na předání informace, kdy je v semestru určitá událost, kterou musí student splnit. Z výstupů testů lze usoudit, že tato metoda je dostatečně obecná a snižuje míru subjektivity náročnosti.

Stejně jako u obsahu je zvolen sloupcový graf, kde jednotlivé sloupce reprezentují týdny semestru a jejich výška je složena z příslušných událostí v daném týdnu - *domácí úkol*, *semestrální projekt*, *prezentace*, *zápočtový test* a *závěrečný test*. Takové rozdělení náročnosti se nachází na obrázku [3.7.](#page-37-1)

<span id="page-37-1"></span>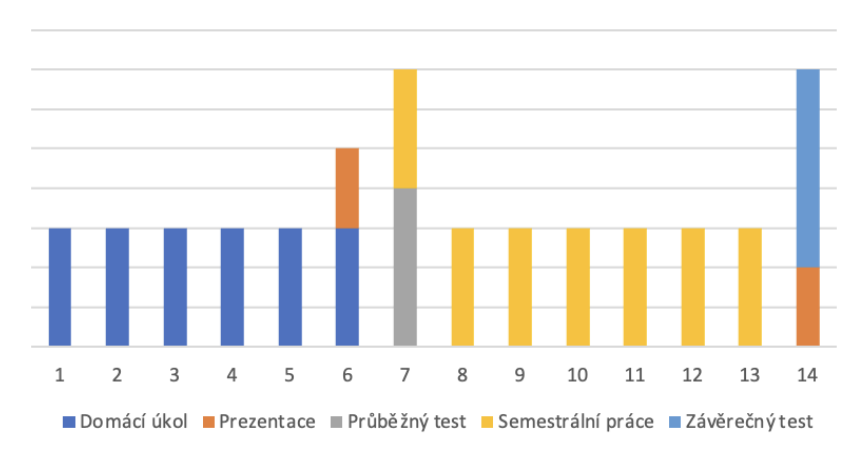

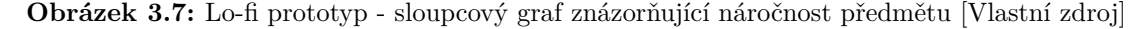

Jako vhodným doplněním tohoto sloupcového grafu se během testování ukázalo proložení tohoto grafu křivkou. Tato křivka znázorňuje celkovou průběžnou náročnost předmětu během semestru. Vizualizace návrhu s touto křivkou se nachází v kapitole implementace.

# <span id="page-37-0"></span>**3.4 Závěr návrhu vizualizace**

Jelikož testování lo-fi prototypu vycházelo z kvalitativního výzkumu, většina návrhů odpovídala požadavkům zjištěným v předchozí kapitole. jako největší problém se ukázalo vhodné rozložení grafu, u kterého měl téměř každý z participantů odlišný pohled. I to se ovšem nakonec podařilo uchopit, a poslední návrh je přijatelný a vhodný pro většinu uživatelů.

Následující kapitola se věnuje implementaci aplikace. Ta vychází zejména z případů užití a Lo-fi návrhů aplikace.

Náročnost předmětu

# <span id="page-38-0"></span>**Kapitola 4**

# **Implementace vizualizace**

Tato kapitola se zabývá implementací aplikace. Její obsah je rozdělen do několika částí, ve kterých jsou zachyceny datové zdroje pro aplikaci, popis technologického řešení a samotná implementace aplikace - zejména popis implementace grafu zobrazujícího průchod studiem a detailu předmětů.

## <span id="page-38-1"></span>**4.1 Nasazení aplikace**

V rámci implementace je využita verzovací platforma [github.com.](https://github.com/) Použití GitHubu je zdarma a pro vývoj diplomové práce umožňuje efektivní správu verzí a sledování postupu práce pomocí systému Git. Tím se zvyšuje transparentnost. Celý zdrojový kód se nachází na stránce [https://github.com/shornada/my-app.](https://github.com/shornada/my-app) Díky využití platformy github.com je umožněno snadného nasazení přes takzvané *actions*.[\[14\]](#page-66-14)

Tato funkcionalita byla využita i v rámci této práce. Aktuální verzi aplikace lze spustit na webové adrese [https://shornada.github.io/my-app.](https://shornada.github.io/my-app) V případě budoucího využití aplikace a jejího případného zakomponovaní do určitého systému lze stáhnout příslušný zdrojový kód a jako react komponentu vložit do libovolného prostředí, kterým mohou být například webové stránky fakulty. Návod k takovémuto využití komponenty lze najít zde: [https://react.dev/learn/add-react-to-an-existing-project.](https://react.dev/learn/add-react-to-an-existing-project)

## <span id="page-38-2"></span>**4.2 Datové zdroje**

V rámci části "Datové zdroje" se nachází popis rozložení datových zdrojů aplikace. Tato data vychází ze získaných informací v rámci návrhu aplikace a z veřejně dostupných zdrojů na webu fakulty Elektrotechnické.

Jelikož se jedná o první prototyp aplikace a jedním z cílů práce je zjistit, zda má podobná aplikace pro vizualizaci průchodu studia smysl, všechna data jsou součástí aplikace a nejsou dynamicky načítána. Tento přístup byl zvolen také z toho důvodu, že klíčová data pro vizualizaci průchodu studiem a pro požadované detaily předmětů neexistují. V budoucnu by tato data mohla být také doplňována z administrátorského rozhraní nebo správy pro vyučující.

V rámci vývoje aplikace byla tato data získána pro specializaci "Business informatics" o jejího garanta Ing. Pavla Náplavy, Ph.D. Získání těchto detailních informací o návaznosti předmětů a jejich detailech se ukázalo jako největší potíž, Proto v tuto chvíli nejsou řešeny další specializace. Při reálném využití aplikace by bylo potřeba tato data získat od odpovědných osob za jednotlivé specializace a předměty.

#### <span id="page-39-0"></span>**4.2.1 Data pro zobrazení grafu**

Prvním datovým souborem v aplikaci jsou data pro zobrazení grafu provázanosti předmětů. Tato data se nacházejí v souboru ./src/data/graphData.ts. Tento soubor obsahuje data pro jednotlivé vrcholy a hrany grafu. Jelikož tento soubor dat slouží i pro filtrování grafu, je potřeba zde mít i určité doplňující informace, což je vidět na ukázce kódu [4.1.](#page-39-1) U každého vrcholu se nacházejí následující informace:

- **ID** slouží pro mapování na detail předmětu.
- **Zkratka předmětu** hlavní parametr, který je zobrazen v grafu a uživatel ho vidí na první pohled.
- **Název předmětu** informace zobrazená v tooltipu<sup>[1](#page-39-2)</sup> při najetí myší na vrchol. Dále slouží společně se zkratkou předmětu k vyhledávání v grafu.
- **Hlavní obsah předmětu** díky němu je možné filtrovat graf podle toho, zda je jeho předmět zaměřen na matematiku, analýzu, programování, hardware a sítě nebo multimédia.
- **Kód katedry** sloužící pro filtrování podle katedry.
- **Specializace** informace pro filtrování podle studijní specializace.
- **Barva** tento parametr umožňuje vizuální rozdělení předmětů podle doporučených semestrů.
- **Pozice** parametr použitý u předmětů z prvního semestru sloužící k fixaci jejich polohy v grafu.

#### **Kód 4.1:** Ukázka kódu pro data grafu

```
export const graph1 = {
    nodes : [
          // 1. semester
         { fixed: true, x: -40, y: -80, id: 1, name: "Základy
             {\tt disk} {\tt r} \, {\tt \acute{e} } {\tt tn} \, {\tt i} \, \, {\tt metematiky} \, {\tt \acute{e} } \, , \  \, {\tt mainTag:} \  \, \tt "Matematika", \  \, {\tt title:}" node 1 tooltip text", label: "ZDM", color:
             first Sem Color, department: 13101, specialization: ["
             Společné (povinné)" \},
          \{ fixed: true, x: 100, y: 0, id: 2, name: "Základy
             softwarových projektů", mainTag: "Analýza", title: "
             node 2 tooltip text", label: "ZSO", color:
             first Sem Color, department: 13136, specialization: ["
             Společné (\{povinné)"\},
          .
          .
          // 2. semester
             id: 7, name: "Lineární algebra", mainTag: "Matematika
              ", title: "node 1 tooltip text", label: "LAG", color:
              secondtSemColor, department: 13101, specialization:
             \lceil " Společné (povinné) " \rceil },
```
<span id="page-39-2"></span><sup>&</sup>lt;sup>1</sup>Tooltip je malé informační okno nebo bublina, která se zobrazuje po umístění kurzoru myši nad určitý prvek, jako jsou tlačítka, odkazy nebo ikony. Poskytuje uživatelům další informace nebo vysvětlení o funkci daného prvku. Tooltipy jsou často používány k lepšímu porozumění funkcí aplikace nebo webové stránky a zvyšují uživatelskou přívětivost a interaktivitu.

.

```
\{ id: 8, name: "Databázové systémy", mainTag: "
   Programování", title: "node 1 tooltip text", label: "
   DBS", color: secondtSemColor, department: 13136,
   s\text{pecialization}: \lceil "Společné (povinné)"] },
.
```
Dále se nacházejí v datovém souboru pro vizualizaci grafu informace o hranách. Jedná se o objekt obsahující podklad pro každou z hran. V současné implementaci je použit pouze jeden typ hran a z toho důvodu je pouze ID startu a konce hrany. Později by mohl být doplněn i typ hrany, který by v konečném řešení vizuálně odděloval míru obsahového propojení jednotlivých předmětů.

Poslední částí souboru je další objekt obsahují informace pro doplňující graf, který slouží jako legenda k barevnému rozložení grafu. Jsou zde nepropojené vrcholy se zafixovanou pozicí a barvami a popisem pro příslušný semestr.

#### <span id="page-40-0"></span>**4.2.2 Data pro zobrazení detailu předmětu**

Druhým datovým souborem v aplikaci je ./src/data/dialogData.ts. Tento soubor obsahuje detailní informace pro každý z předmětů. Jedná se převážně o informace dostupné na webu fakulty elektrotechnické. Dále pro předměty specializace "Business informatics". Celkově se jedná o bližší popis předmětu zobrazený při vybrání předmětu v grafu.

Obsahem detailních informací je ID předmětu, které slouží pro propojení dat z grafu, název, kód a popis předmětu, odkaz na stránku předmětu na webu fakulty, doporučený semestr, počet kreditů, hlavní vyučující, hlavní kategorie předmětu, sloužící zároveň k filtrování grafu a podkategorie předmětu pro lepší shrnutí vyučované látky. Dále se zde nachází podklady pro tabulku zobrazující v jaké specializaci je předmět zařazen a zda je povinný nebo povinně volitelný.

Posledními dvěma prvky jsou data o náročnosti předmětu a o tom, jaké dovednosti se v nich student naučí nově a jaké využije z předchozího studia. Ukázka této struktury se nachází zde [4.2.](#page-40-1) K zaznamenání obsahu studia je využita matice, která v jednotlivých sloupcích obsahuje příslušnou hodnotu, zda předmět danou oblast využívá, doplňuje nebo rozšiřuje. Pro zachycení náročnosti předmětu slouží matice, která má v prvním sloupci vždy týden studia a v dalších se nachází náročnost aspektů studia. Pro každý prvek je definována náročnost aby bylo docíleno obecnosti v rámci studia. Těmito prvky jsou domácí úkoly - náročnost 3, semestrální projekt - náročnost 3, prezentace - náročnost 2, zápočtový test - náročnost 5 a průběžný test - náročnost 4. Toto ohodnocení je velmi subjektivní a slouží primárně pro základní přehled o průběhu semestru v daném předmětu. V posledním sloupci se nachází součet všech hodnot, který slouží pro křivku zobrazující celkovou složitost předmětu.

#### **Kód 4.2:** Ukázka kódu detailu předmětu ZSO

<span id="page-40-1"></span>{

" $ID$ ": 2, "Kód ": "B6B36ZSO", "Název": "Základy softwarových projektů", " Katedra ": 13136, " Kontaktní osoba ": "Pavel Náplava", " Popis ": "V předmětu jsou studenti seznámeni s obecnými zá klady projektového řízení, které lze využít nejenv oblasti IT projektů, ale obecně při řešení jakéhokoliv problému, který lze za projekt považovat. Kromě témat,

spojených s projekty a jejich řízením, získá student také

```
praktické zkušenosti a znalosti z oblasti týmové spolupr
   áce (např. plánování, organizace týmu), právních a
    ekonomických aspektů projektu. Získané znalosti jsou dále
     využívány, rozvíjeny a rozšiřovány v následných kurzech
    . " ,
"Doporučený semestr": 1,
" K redity": 5," Kategorie ": "Analýza",
" Podkategorie ": "Analýza, projektové řízení",
"Zamě ř en í " : {
  " S p ol e čné " : " Povinn ý "
} ,
" SemesterSchedule ": [
  // DU 3, Semestrální3, Prezentace2, Zápočtový5, průběžný4
   [1", 0, 0, 0, 0, 0, 0]\left[ \begin{array}{cccc} 1 & 2 & 3 & 0 & 0 & 0 & 0 & 3 \end{array} \right][ "3", 0, 0, 2, 0, 0, 2][ [ 4 ], 0, 0, 2, 0, 0, 2 ],
   [ "5", 0, 0, 2, 0, 0, 2],
   \begin{bmatrix} 0 & 0 & 3 \\ 0 & 0 & 0 \\ 0 & 0 & 0 \end{bmatrix}" 7", 3, 3, 0, 0, 0, 6],[ "8", 0, 3, 0, 0, 0, 3],
   \left[ \begin{array}{cccc} 0.9 & 0.9 & 0.0 & 0.0 & 3 \end{array} \right][10", 0, 3, 0, 0, 0, 3][11", 0, 3, 0, 0, 0, 3][ "12", 0, 3, 0, 0, 0, 3],
   [ "13", 0, 3, 0, 0, 0, 3],
  [ "14", 0, 3, 2, 5, 0, 10],
\vert,
" Obsah "\colon [
   [ " Analýza ", 3, 3, 3],
   \lceil "Matematika", 0, 0, 0],
   [ "Programování", 1, 0, 0],
   [ "Hardware", 0, 0, 0],
   \lceil " Multimédia", 0, 2, 0],
\vert,
"Odkaz": "https:\setminus/\setminus/intranet.fel.cvut.cz\setminus/cz \setminus /education\setminus/bk\setminus predmety \setminus /66\setminus /26\setminus p6626306 . html ",
```
#### <span id="page-41-0"></span>**4.2.3 Doplňující data**

}

Poslední datovou částí jsou doplňující informace. Jedná se o několik datových objektů, které jsou použity pro zjednodušení dat v grafu a u detailu předmětů a ve finální aplikaci je doplňují.

Prvním takovým objektem je přehled kateder. Ten obsahuje atributy, kterými jsou kód a název katedry a také odkaz na webové stránky katedry. Slouží primárně pro obohacení dat v grafu, aby u filtrování byl vidět celý název katedry, což je pro studenty velmi důležité, neboť samotný kód jim často není známý. Dále je toto obohacení dat ze zdroje použito u detailu předmětu, kde je opět doplněn celý název katedry a také umožněn proklik na web příslušné katedry.

Další doplňující objekt slouží pro obohacení hlavního vyučujícího předmětu. Tento objekt obsahuje odkaz na profil daného vyučujícího ve školní databázi UDB. Díky tomu je umožněno uživateli zobrazit detailnější informace o vyučujícím.

#### <span id="page-42-0"></span>**4.2.4 Business domain model aplikace**

Pro vhodnou práci s datovým modelem je navržen *business domain model*, který je zobrazen na obrázku [4.1.](#page-42-2) Specifikem tohoto grafu jsou entity "ContentPart", která slouží pro zachycení obsahu předmětu a "WeekOfCourse", jenž reprezentuje náročnost konkrétního týdne daného předmětu. Další objekty reprezentují vzájemné vztahy vyučujících, předmětů, specializací a kateder. V rámci implementace bohužel není tato navržená datová struktura využita. Je to z důvodu iterativního vývoje a úvodní neznalosti potřebných datových struktur pro využívané knihovny.[\[15\]](#page-67-0)

<span id="page-42-2"></span>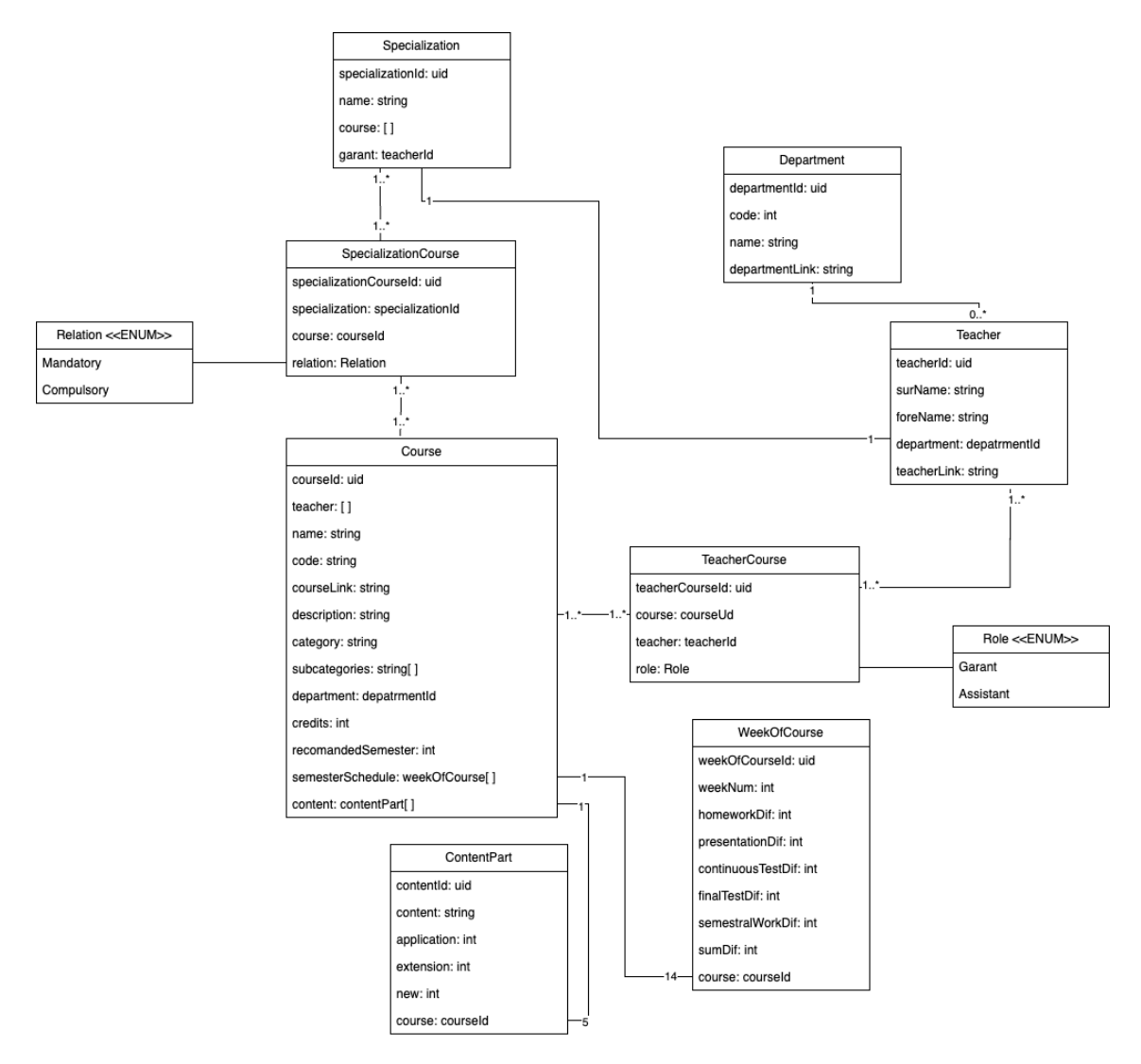

**Obrázek 4.1:** Business domain model aplikace [Vlastní zdroj]

# <span id="page-42-1"></span>**4.3 Technologické řešení**

Tato část se zabývá technologickým řešením implementace aplikace. Nachází se v ní obecný popis využitých technologií a také jejich využití v kontextu aplikace.

#### <span id="page-43-0"></span>**4.3.1 Technologické možnosti**

Pro implementaci bylo zvoleno, že se bude jednat o frontendovou aplikaci v jazyce Javascript, což je vysokoúrovňový, interpretovaný programovací jazyk, který se používá pro tvorbu interaktivního obsahu na webových stránkách. Umí reagovat na uživatelské události a manipulovat s obsahem a stylem stránek. Díky velké komunitě vývojářů a širokou škálou knihoven a frameworků je klíčovým jazykem pro vývoj moderních webových aplikací.[\[16\]](#page-67-1) Toto rozhodnutí bylo provedeno společně s vedoucím práce Ing. Pavlem Náplavou, Ph.D. Hlavním důvodem je případná budoucí integrace do již existujících systémů fakulty, které jsou využívány studenty a zaměstnanci. Dalším faktorem při výběru technologií bylo cílení na snadnou implementaci, z toho důvodu nemusí být vybrané řešení nejoptimálnější z hlediska výkonu nebo responzivity na jiných platformách.

Dále bylo potřeba vybrat vhodný framework pro vývoj. Důležité bylo opět zvolit takovou technologii, která je dostatečně známá pro případné další využití a nabídne nejvhodnější řešení pro danou problematiku. Výběr probíhal z následujících možností.[\[17\]](#page-67-2)

- **Angular** Jde o framework vyvinutý společností Google. Jedná se o kompletní framework pro tvorbu webových aplikací. Angular nabízí rozsáhlé funkce pro správu stavu aplikace, routování, správu formulářů a další.
- **Vue.js** Vue.js je progresivní framework pro tvorbu uživatelského rozhraní. Je jednoduchý k pochopení a integraci do projektů. Nabízí přehlednou syntaxi a má malou velikost, což usnadňuje rychlou integraci do stávajících projektů.
- **React.js** React je jeden z nejpopulárnějších JavaScriptových frameworků vyvinutý společností Facebook. Jeho hlavní výhodou je tzv. "komponentní přístup" k tvorbě uživatelského rozhraní. React umožňuje vytvářet znovupoužititelné komponenty, což zjednodušuje a zpřehledňuje kód. Jeho virtuální DOM také pomáhá optimalizovat výkon webových aplikací.

Pro implementaci aplikace byl vybrán framework React.js. Toto rozhodnutí vycházelo z více důvodů. Prvním je fakt, že react nabízí velké množství knihoven pro vizualizaci grafů, které jsou výkonově optimalizovány. Dalším důvodem je přepoužitelnost komponent. Díky tomu je možné využívat implementované části aplikace na více místech - například zobrazení detailu předmětu. V neposlední řadě byl React.js vybrán z důvodů následné údržby a jednotného technologického stacku[2](#page-43-2) v rámci fakultních systémů.

#### <span id="page-43-1"></span>**4.3.2 Využité knihovny**

Programovací knihovny jsou sady funkcí, procedur, tříd nebo metod, které lze využít při implementaci aplikace. Mohou zahrnovat širokou škálu nástrojů, algoritmů, datových struktur, rozhraní pro komunikaci s hardwarem, grafické uživatelské rozhraní a mnoho dalšího.

Účel programovacích knihoven spočívá v tom, aby usnadňovaly vývoj softwaru tím, že umožňují programátorům znovupoužití hotových a ověřených kódových bloků. To umožňuje rychlejší vývoj, nižší nároky na psaní nového kódu a snižuje pravděpodobnost chyb.

Programovací knihovny se používají v různých fázích vývoje softwaru. Některé mohou být využívány od samotného začátku projektu jako základní stavební bloky, zatímco jiné mohou být přidávány později pro konkrétní úkoly nebo funkcionality, které jsou potřebné v průběhu vývoje.[\[18\]](#page-67-3)

V rámci implementace této práce bylo potřeba vybrat vhodnou knihovnu pro vizualizaci grafu předmětů a pro vhodné zobrazení dat v detailu předmětu.

<span id="page-43-2"></span><sup>2</sup>Technology stack je sada technologií, nástrojů a frameworků používaných při vývoji softwarového produktu nebo webové aplikace. Zahrnuje různé vrstvy a komponenty, které spolupracují na vytvoření a provozu aplikace.

#### **Knihovny pro zobrazení grafu**

Existuje několik React knihoven specializovaných na zobrazení network grafu<sup>[3](#page-44-1)</sup>, které nabízejí snadnou integraci s Reactem a poskytují užitečné funkce pro vytváření interaktivních a dynamických grafů. Pro implementaci aplikace se vybíralo z následujících knihoven:[\[19\]](#page-67-4)

- **react-vis-network**: Tato knihovna je založena na vis.js a poskytuje React komponenty pro zobrazení network grafů. Je snadno použitelná a umožňuje jednoduchou integraci s Reactem. Poskytuje různé možnosti konfigurace grafů a je vhodná pro rychlou implementaci základních network grafů.
- **react-d3-graph**: Knihovna založena na D3.js a poskytuje React komponenty pro zobrazení interaktivních network grafů. Nabízí možnosti konfigurace grafů a animace a je vhodná pro tvorbu pokročilých a interaktivních network vizualizací.
- **react-cytoscapejs**: Tato knihovna je založena na Cytoscape.js a poskytuje React komponenty pro zobrazení network grafů s vysokou úrovní konfigurace a interaktivity. Je vhodná pro tvorbu komplexních a interaktivních network grafů s pokročilými funkcemi.

Pro implementaci aplikace byla zvolena knihovna **react-vis-network**. Tato volba byla provedena zejména díky jednoduchosti implementace. Z návrhu aplikace také nevyplývaly žádné potřeby pro pokročilejší interakci, a tak je základní funkcionalita poskytovaná touto knihovnou dostatečná.[\[20\]](#page-67-5)

#### **Knihovny pro zobrazení informací v detailu předmětu**

V detailu předmětu je potřeba zobrazit informace, které doposud neexistují v žádném dostupném zdroji na webu fakulty. Jedná se o zobrazení obsahu předmětu a o vizualizaci náročnosti předmětu během semestru. Aby byly tyto informace pro uživatele co nejjasnější, je důležité vybrat vhodnou metodu zobrazení.

Na základě úvodního výzkumu k návrhu aplikace vyplynulo jako vhodné řešení využití grafů. K samotné implementaci byla následně využita knihovna **@rsuite/charts**. Tato knihovna nabízí velké množství react komponent pro zobrazení různých typů grafů. Implementace obsahuje také různé možnosti interakce.

Pro zobrazení obsahu grafu byl využit BarChart, který se skládá z pěti sloupců, které reprezentují obsah studia a obsah sloupců je složen ze tří částí znázorňujících typ znalostí - využití, doplnění nebo nové znalosti. Pro zobrazení náročnosti je využit také BarChart doplněn o křivku pro znázornění celkové náročnosti.

#### <span id="page-44-0"></span>**4.3.3 Algoritmy na vizualizaci grafů**

Jak je popsáno v předchozí části, pro vizualizaci grafu propojenosti předmětů je využita knihovna react-vis-network-graph. Tato knihovna nabízí několik možností, jakým způsobem vytvořit rozložení grafu. Těmito možnostmi jsou algoritmus Barnes–Hut, repulsation, hierarchicalRepulsion a forceAtlas2Based.

#### **Barnes–Hut algoritmus**

Jako výchozí je zvolen Barnes–Hut algoritmus. Ten je efektivní metodou aproximace gravitačních interakcí mezi body v prostoru. Díky využití quadtree[4](#page-44-2) pro aproximaci hmot-

<span id="page-44-1"></span><sup>&</sup>lt;sup>3</sup>Network graf je struktura skládající se z uzlů - vrcholů spojených hranami. Uzel může představovat entitu - v implementované aplikaci se jedná o předmět, zatímco hrana reprezentuje spojení nebo vztah mezi těmito entitami.

<span id="page-44-2"></span> $^4\mathrm{Quad tree}$  je stromová datová struktura, která hierarchicky rozděluje dvojrozměrný prostor na čtvercové oblasti, což umožňuje efektivní organizaci a vyhledávání dat.

nostních středů a síly působící mezi uzly, Barnes-Hut algoritmus výrazně snižuje počet výpočtů potřebných pro vykreslení grafů. To je zvláště výhodné při práci s rozsáhlými sítěmi, kde by přímé výpočty gravitačních interakcí byly velmi náročné na výpočetní zdroje a mohly by zpomalit vykreslování.[\[21\]](#page-67-6)

Nicméně, Barnes-Hut algoritmus není ideální pro všechny typy grafů. Jeho efektivita klesá při grafu s malým počtem uzlů a hran, kde jsou přímé výpočty méně náročné. Také může docházet k chybám aproximace, které mohou ovlivnit přesnost vykreslení grafu, zejména pokud jsou uzly velmi blízko sebe nebo pokud je rozložení uzlů v grafu nevyvážené.

#### **Repulsion algoritmus**

Jeho základní princip spočívá v tom, že uzly se navzájem odpuzují, což zabraňuje jejich shlukování a umožňuje lépe rozložit graf po obrazovce. Tento algoritmus funguje tak, že každý uzel v grafu je vzájemně odpudivý k ostatním uzlům. Tato odpudivá síla je obvykle závislá na vzdálenosti mezi uzly: čím blíže jsou dva uzly, tím silnější je odpuzování mezi nimi. Repulse algoritmus se často používá společně s dalšími technikami rozložení grafu, jako je například algoritmus přitažlivosti, který přitahuje sousední uzly blíže k sobě.

Cílem repulse algoritmu je dosáhnout rovnoměrného rozložení uzlů v grafu, což zvyšuje jeho čitelnost a estetiku. Tento proces pomáhá minimalizovat překrývání uzlů a hran a zlepšuje celkovou přehlednost grafu. [\[22\]](#page-67-7)

#### **HierarchicalRepulsion algoritmus**

Algoritmus hierarchicalRepulsion je pokročilá varianta algoritmu repulse, která je používána k vizualizaci hierarchických struktur v grafech. Jeho primárním cílem je rovnoměrné rozložení uzlů v hierarchickém uspořádání grafu, což usnadňuje identifikaci a porozumění hierarchii dat.

Tento algoritmus kombinuje principy repulse algoritmu s dalšími technikami, aby lépe zohlednil hierarchické vztahy mezi uzly. Uzly ve vyšších vrstvách hierarchie jsou obvykle více odpudivé než uzly v nižších vrstvách, což umožňuje lepší rozdělení uzlů a redukci překrývání mezi nimi.

HierarchicalRepulsion algoritmus je účinný nástroj pro vizualizaci hierarchických datových struktur, jako jsou stromy, ontologie nebo organizační diagramy. Pomáhá vytvořit přehledné a intuitivní vizualizace, které usnadňují analýzu a porozumění složitým hierarchickým vztahům.[\[23\]](#page-67-8)

#### **ForceAtlas2Based algoritmus**

Algoritmus ForceAtlas2Based je sofistikovaná metoda pro vizualizaci grafů, která využívá kombinaci síly odpudivosti a přitažlivosti k rovnoměrnému a estetickému rozložení uzlů. Tento algoritmus vytváří dynamický systém, ve kterém uzly vzájemně odpuzují od sebe, zatímco hrany je přitahují, což vede k optimalizovanému uspořádání grafu.

ForceAtlas2Based je založen na fyzikálních principech, kde uzly jsou modelovány jako nabitá tělesa, která interagují pomocí Coulombových sil. Tento interakční proces je regulován parametry, jako je velikost uzlů, síla odpuzování a přitažlivosti, a další.

Cílem algoritmu ForceAtlas2Based je dosáhnout rovnoměrného rozložení uzlů v grafu, minimalizovat překrývání a zkroucení hran, a zlepšit celkovou čitelnost a estetiku grafu.[\[24\]](#page-67-9)

Při implementaci se právě algoritmus ForceAtlas2Based ukázal jako nejvhodnější pro daný počet uzlů a hran. Oproti dalším algoritmům působí výsledek nejčistěji a nejpřehledněji. Při finální konfiguraci jsou dobře vidět spojené předměty i předměty, kterou nejsou na žádné další navázané.

#### <span id="page-46-0"></span>**4.3.4 Vizualizace křivek**

Stejně jako u rozložení uzlů je i u vizualizace hran možnost výběru metody pro vykreslení a chování v grafu. U vizualizace křivek je v implementovaném řešení důležitá jednotnost výsledku. Jelikož algoritmy pro rozložení uzlů vytvoří vždy randomizované rozložení, díky propojení uzlů musí být docíleno jednotnosti, aby uživatel měl vždy přibližně stejné rozložení výsledného grafu a nejde tedy pouze o jeho přehlednost.[\[25\]](#page-67-10)

Knihovna nabízí následující možnosti hran:

- **Dynamic**: Tato křivka je dynamická a mění svůj tvar v závislosti na okolních uzlech, což vede k plynulým a přirozeným spojením mezi uzly v grafu. Dynamický charakter umožňuje křivce adaptovat se na různé geometrické uspořádání uzlů a zajistit optimální vizuální efekt.
- **Continuous**: Daná křivka je hladká a nepřerušovaná. Je vhodná pro grafy s rovnoměrně rozloženými uzly, kde je důležité zachovat spojitost spojení mezi nimi. U tohoto typu může docházet z překryvu hrany jinými uzly.
- **Discrete**: V daném grafu má velmi podobné chování jako křivka *Continuous*.
- **DiagonalCross**: Tato křivka se kříží přes střed počátečního vrcholu diagonálně.
- **StraightCross**: Křivka vychází ze středu počátečního vrcholu.
- **Horizontal**: Horizontální křivka spojuje uzly v grafu horizontálně, což může být užitečné pro grafy s převažující horizontální orientací. Je vhodná pro grafy, které mají podobu tabulkové struktury nebo organizačního diagramu.
- **Vertical**: Vertikální křivka spojuje uzly v grafu vertikálně, což může být užitečné pro grafy s převažující vertikální orientací. Je vhodná pro grafy, které mají podobu stromové struktury nebo seznamu.
- **CurvedCW**: Křivka s křivým směrem hodinových ručiček je zakřivená křivka, která se otáčí ve směru hodinových ručiček mezi uzly v grafu. Tento typ křivky umožňuje vytvářet plynulá zakřivená spojení mezi uzly.
- **CurvedCCW**: Křivka s křivým proti směru hodinových ručiček je zakřivená křivka, která se otáčí proti směru hodinových ručiček mezi uzly v grafu. Podobně jako křivka s křivým směrem hodinových ručiček, i tento typ křivky umožňuje vytvářet plynulá zakřivená spojení mezi uzly.
- **CubicBezier**: Křivka kubického Bézierova oblouku je zakřivená křivka definovaná pomocí Bézierových křivek, která poskytuje jemné a flexibilní spojení mezi uzly v grafu. Tento typ křivky umožňuje vytvářet komplexní zakřivené spojení, které může být přizpůsobeno různým topologiím grafů.

Pro finální implementaci byla zvolena metoda CubicBezier, která nejvíce vyhovuje požadavkům na přehlednost grafu a na jeho rozložení při opakovaných vykresleních grafu. Dalším vhodným kandidátem pro využití je křivka typu *dynamic*, která výrazně redukuje překryv hran jinými vrcholy, ale na úkor toho narušuje kompaktnost grafu.

## <span id="page-46-1"></span>**4.4 Popis implementovaného řešení**

Celkově se aplikace skládá z několika komponent. U implementovaného řešení je vždy zobrazeno levé navigační menu, kde si uživatel může vybrat, jakým způsobem budou zobrazeny předměty a zobrazit nápovědu. Pro zobrazení předmětů je jako výchozí možnost zvolen graf, který znázorňuje jejich provázanost a je doplněn legendou naznačující barevné rozdělení vrcholů. Pod grafem jsou zobrazeny detaily vybraných předmětů.

Následující část obsahuje popis implementovaných komponent a jejich význam v aplikaci. Vedle popisu komponenty se zde také nachází případná zpětná vazba z uživatelského testování, která slouží k ujasnění funkcionality komponenty.

#### <span id="page-47-0"></span>**4.4.1 Navigační menu**

První implementovanou komponentou je navigační menu. Jedná se o komponentu, která je v aplikaci vždy zobrazena a slouží k přepínání zobrazeného obsahu aplikace. Komponenta umožňuje uživateli výběr, zda bude zobrazen graf předmětů, což je výchozí možnost nebo zda budou předměty zobrazeny formou dlaždic. Dále je zde možné zobrazit modální okno nápovědy, které se zobrazuje vždy při spuštění aplikace.

Komponenta nabízí dvě možnosti zobrazení, které lze přepínat pomocí tlačítka obsahujícího šipku. V prvním stavu je komponenta minimalizovaná a uživatel vybírá typ na základě příslušné ikony. Druhým typem zobrazení komponenty navigace je její rozšířená podoba, kde uživatel vidí i název příslušného zobrazení viz [4.2.](#page-47-2)

<span id="page-47-2"></span>Na základě uživatelských testů byla později doplněna funkcionalita zvýraznění zvoleného zobrazení. Uživatel tak vidí kontext, v jakém je hlavní obsah stránky zobrazen. Celkově se nejedná o primární část aplikace a proto jí nebylo věnováno tolik času v implementaci a při testování.

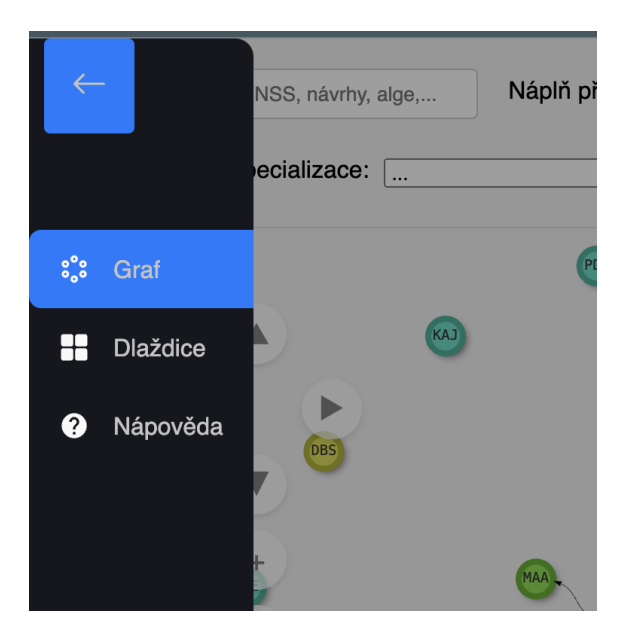

**Obrázek 4.2:** Ukázka otevřeného navigačního menu [Vlastní zdroj]

#### <span id="page-47-1"></span>**4.4.2 Filtrování**

Komponenta složená z několika základních prvků načítajících konkrétní atributy zobrazených předmětů, na základě kterých lze filtrovat. Jedná se o důležitou část u zobrazení grafu, umožňující jeho přehledné zobrazení. V budoucím využití aplikace je možné filtrovací komponentu implementovat také u zobrazení předmětů pomocí dlaždic.

#### **Vyhledávání v grafu**

První možností, která umožňuje zobrazit pouze určité uzly (předměty) je vyhledávání. Nejedná se o klasický filtr, který by zobrazil určitou skupinu předmětů, ale zobrazí předměty na základě shody zadaného textu a názvu předmětu, případně jeho zkratky.

Díky této možnosti je pro uživatele výrazně snadnější najít konkrétní předmět a následně si zobrazit jeho detail. Vyhledávání je pro aplikaci velmi důležité, neboť graf je pokaždé vykreslen odlišně a uživatel by tak mohl mít problém při hledání konkrétního předmětu.

Vyhledávání porovnává zadaný text s názvy předmětů a se zkratkami. Původní funkcionalita byla pouze na zkratky předmětů, které jsou zobrazeny v jednotlivých vrcholech, ale během testování se ukázalo, že studenti znají zkratky předmětů, které již absolvovali, ale u předmětů z dalších semestrů znají spíše celý název. Z toho důvodu se funkcionalita rozšířila i na název předmětu. Tento fakt byl potvrzen v následných testech.

Pro filtrování podle názvu může využít uživatel klávesovou zkratku ctrl/cmd+F. Jedná se o zažitou široce využívanou zkratku pro vyhledávání. Díky implementaci se ovšem nechová "standardně" jako na jiných webových stránkách. Během testování se implementované chování ukázalo jako přirozené a participantům vyhovovalo filtrování více než klasické zvýraznění textu. V případě, že uživatel nevyužije klávesovou zkratku, může požadovaný vstup napsat do připraveného pole mezi filtry.

#### **Kategorie předmětu**

První klasickou možností je filtrování podle hlavní náplně předmětu - kategorie. Mezi tyto kategorie patří matematika, analýza, programování, sítě/hardware a multimédia. Díky tomuto filtrování má uživatel možnost zjistit jaké předměty mají náplň, které by se uživatel chtěl během svého studia věnovat nebo naopak vyhnout. Přínos tohoto filtrování je zejména v případě, když si student chce zapsat předmět z určité oblasti, která je mimo jeho studijní specializaci.

Možnosti filtru byli dlouhou dobu testovány a vyhodnocovány. Z počátku bylo náročné určit správnou granularitu. Nabízí se totiž možnost udělat více skupin a například předměty spadající pod multimédia rozdělit na skupiny jako je 3D modelování, virtuální realita, samotná multimédia a další. Nakonec se ovšem ukázalo, že nemá smysl mít větší množství skupin, které by měly například jen 2 předměty.

Z testování návrhů tedy nakonec bylo vybráno zmíněných pět kategorií, které nejvíce odpovídají studijnímu programu Softwarové inženýrství a technologie.

#### **Filtrování podle specializace**

Dalším filtrem, který může uživatel použít je filtrování podle specializace studia. Ke čtyřem specializacím, kterými jsou "Enterprise systémy", "Technologie pro multimédia a virtuální realitu", "Business informatics" a "Technologie internetu věcí", je přidána možnost zobrazit povinné předměty, které musí každý student programu SIT absolvovat.

Tato možnost filtrování se během testování ukázala jako nejdůležitější. Pro studenty je důležité vidět předměty, které se přímo týkají jejich průchodu bakalářského studia. Během testování byl participanty tento filtr téměř vždy použit.

#### **Filtrování podle katedry**

Poslední možností filtrování v implementované verzi je filtrace podle katedry. Tento filtr byl v průběhu implementace měněn. V první fázi obsahoval pouze čísla kateder, což se ukázalo jako nedostatečné, neboť studenti neznají kódy kateder. Při dalších testech byl doplněn i název katedry, což se ukázalo jako přínosné.

Z testování ovšem i tak vyplývá, že filtr není příliš důležitý a použilo by ho jen malé množství studentů. Při studiu SITu nejsou katedry příliš důležité a studenti se podle nich prakticky vůbec neorientují. Jedinou více filtrovanou katedrou byla katedra matematiky, která obsahuje ale stejné předměty jako kategorie "Matematika" z filtru podle kategorií.

Dále měli participanti testování problém s katedrami, které jsou nabízeny ve filtru, ale nejsou pod nimi žádné předměty studijního programu SIT.

#### **Obnovení stavu filtrování**

Posledním prvkem v části filtrování je tlačítko pro obnovení stavu. Toto tlačítko slouží k obnovení hodnot všech filtrů, aby byly opět zobrazeny všechny předměty. Tato funkcionalita funguje i na vyhledávání. Díky jednomu kliknu tak uživatel není nucen procházet všechny filtry postupně.

Pro tlačítko byla zvolena pouze ikona "reload", která působí na uživatele intuitivně a napadne je, jaká je funkcionalita tlačítka. Další funkcí tlačítka je promazání vybraných předmětů, které je dále popsáno v části grafu a u detailu předmětů.

#### **Shrnutí filtrování**

Během testování se všechny filtry ukázaly jako přínosné v snadno pochopitelné pro uživatele, s výjimkou filtru katedry. Dále vyplynulo několik dalších filtrů. Jedním z nich je filtrování předmětů podle garanta předmětu. To by bylo přínosné v případě, že je studentovi přístup vyučujícího příjemný a chtěl by si tak zapsat další předměty mimo studijní plán vedené daným učitelem. Další možností je i opak, v případě, že nevyhovuje studentovi přístup vyučujícího. Ukázka navigační komponenty se nachází na obrázku [4.3.](#page-49-1)

<span id="page-49-1"></span>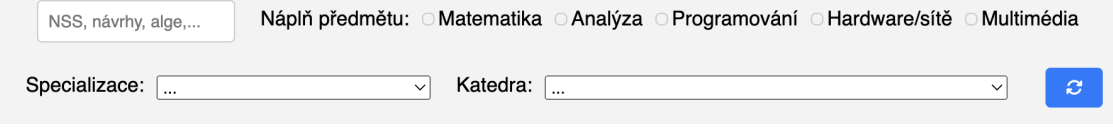

**Obrázek 4.3:** Komponenta filtrování [Vlastní zdroj]

#### <span id="page-49-0"></span>**4.4.3 Vizualizace předmětů pomocí grafu**

Hlavní částí aplikace je zobrazení předmětů a jejich návazností pomocí grafu. K tomuto zobrazení je využita dříve zmíněná knihovna react-network-vis. Tato knihovna nabízí velké množství funkcionalit. V následující části je popsáno konkrétní využití knihovny a specifická parametrizace pro implementovanou aplikaci. Výsledná implementace vizualizace grafu se nachází na obrázku [4.4](#page-51-2)

#### **Vrcholy grafu - předměty**

Hlavním prvkem celého grafu jsou vrcholy. Ty reprezentují jednotlivé předměty v rámci studia. Každý z vrcholů je označen zkratkou předmětu, která je pro studenty ve většině případů dostatečná, zejména pro již absolvované předměty. Tato volba je z toho důvodu, aby byl graf co nejpřehlednější. Při najetí kurzoru na uzel se zobrazí celý název předmětu. To je důležité zejména pro předměty, které student zatím neabsolvoval a zpravidla tří písmenná zkratka mu není známá.

Kvůli umístění zkratky předmětu uvnitř vrcholu je jeho velikost závislá na dálce textu. Během implementace se ovšem ukázalo, že záleží i na velikosti jednotlivých písmen, kdy některé předměty měly tak větší rozměr než jiné, což bylo pro participanty matoucí a hledali za tím určitý význam. Tento problém byl vyřešen pomocí fontu "monospace", který má pro všechna písmena stejnou velikost.

Vrcholy jsou rozděleny barevně podle doporučeného semestru při průchodu studiem. Během testování se ukázalo, že zejména studenti pokročilejších semestrů velmi rychle pochopí význam barev. Pro snadnější orientaci je vedle hlavního grafu umístěn druhý graf, který znázorňuje jaká barva náleží jakému předmětu. Díky barevnému rozlišení semestrů je pro uživatele snadnější orientovat se v celkovém průchodu studia.

#### **Navigace a manipulace v grafu**

Využitá knihovna pro zobrazení grafu předmětů nabízí několik možností manipulace. Uživatel může manipulovat se zobrazením celého grafu, k tomu slouží kliknutí a přetažení kdekoliv k grafu. Další možností je manipulace s jednotlivými vrcholy grafu, které na sebe působí odpudivými silami. Během návrhu bylo zjištěno, že je důležité mít určité vrcholy fixované, aby měl uživatel vždy jasné centrální místo. Určitý střed grafu je tedy tvořen předměty prvního semestru, které mají studenti zapsané již před nástupem ke studiu a jsou obsahovým základem pro další předměty.

Uživatel má také možnost graf přibližovat a oddalovat. K tomu slouží scrolování kolečkem myši, případně gesto se stejnou funkcionalitou na touchpadu. Tato možnost se ovšem během testování ukázala jako nadbytečná a v implementované aplikaci je znemožněna. Důvodem bylo zobrazení detailů předmětu pod grafem, kdy uživatel potřebuje scrolovat celou webovou stránku.

Aby ovšem uživatelé nepřišli o možnost přiblížení požadované části grafu, byla přidána navigační tlačítka, pomocí kterých je umožněno manipulovat s celým grafem a také jeho přibližování a oddalování. Dále je v navigaci možnost oddálení grafu, aby byly vidět všechny vrcholy.

#### **Hrany grafu - propojení předmětů**

Další klíčovou částí každého grafu jsou hrany. V případě implementované aplikace znázorňují propojení předmětů. Jelikož studijní program SIT nemá povinné prerekvizity, jde o obsahové propojení předmětů.

Jelikož míra propojení vyučovaných předmětů je různá, je velmi důležité zvolit správnou míru detailu. Pokud bychom vycházeli z původního předpokladu zobrazení předmětů stromovou strukturou, mohl by chybět celkový pohled na komplexnost. Příkladem je předmět "Tvorba podnikových aplikací", který propojuje předměty z analytické části studia -"Procesní řízení" a "Základy softwarových projektů", a také předměty zaměřené na vývoj, kterými jsou "Objektové modelování" a "Návrh softwarových systémů".

Obecně lze říci, že téměř všechny předměty mají více obsahových prerekvizit. Pokud by ovšem bylo zobrazení grafu příliš husté, pro konečného uživatele by to působilo velmi nepřehledně a získané informace by nebyly přínosné.

Díky zvolenému algoritmu na chování grafu - "ForceAtlas2Based algoritmu" a metodě na vykreslování hran - "CubicBezier" je dosaženo optimálního rozložení vrcholů a hran v grafu. Finální implementace svazuje propojené vrcholy blíže k sobě a zakřivené hrany umožňují přehledné zobrazení na první pohled. Zároveň díky přitažlivým silám křivek je docíleno podobného rozložení grafu při každé jeho aktualizaci a pro uživatele je tak snadnější orientace v grafu.

<span id="page-51-2"></span>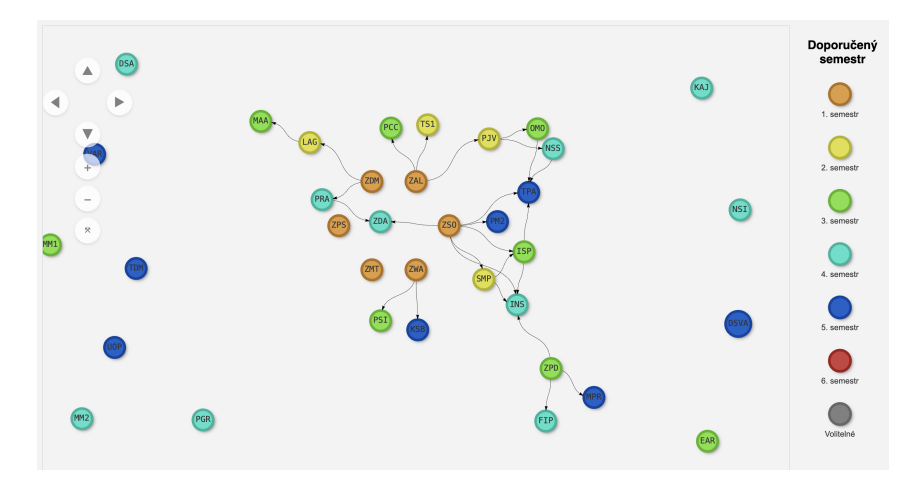

**Obrázek 4.4:** Ukázka implementovaného rozložení grafu předmětů [Vlastní zdroj]

#### **Výběr vrcholů**

Poslední důležitou částí u implementace grafu je výběr vrcholů - předmětů. Celý graf umožňuje uživatelům vidět celkové propojení předmětů v rámci studia. Díky možnosti "zakliknutí" jednoho či více vrcholů je uživatel schopen zobrazit detailní informace o předmětu, které jsou popsány v následující části.

Označení předmětu funguje přes jeho zakliknutí. V případě, že uživatel chce označit více předmětů a zobrazit si jejich obsah najednou, může využít kliknutí v kombinaci s klávesou ctrl/cmd nebo pomocí podržení předmětu. Vybrané předměty jsou následně v grafu vizuálně zvýrazněny.

#### <span id="page-51-0"></span>**4.4.4 Zobrazení předmětů pomocí dlaždic**

Alternativou k zobrazení předmětů pomocí grafu je zobrazení pomocí dlaždic. Toto zobrazení nabízí přehled všech předmětů. Na hlavní obrazovce zobrazení je vidět název předmětu, jeho obsah a počet kreditů.

Při kliknutí na dlaždici předmětu se zobrazí detail předmětu, který je stejný jako při výběru předmětu v grafu. Obsah detailu předmětu je popsán v následující části. Jelikož již při návrhu a i při prvních uživatelských testech prototypu bylo zřejmé, že tento typ zobrazení nepřináší studentům přidanou hodnotu, nebyla této komponentě věnována dále větší pozornost. Informace získané touto formou jsou velmi podobné nyní dostupným informacím o předmětech na webu fakulty a v systému KOS. V budoucnu by bylo možné doplnit tento typ zobrazení o možnost filtrování jako v případě grafového zobrazení.

#### <span id="page-51-1"></span>**4.4.5 Detail předmětu**

Zobrazení detailu předmětu je společně s grafovým zobrazením provázanosti předmětů nejdůležitější komponentou aplikace. Detail předmětu umožňuje studentům zobrazit základní informace v přehledné formě. K základním informacím je v aplikaci přidána část zobrazující informace o obsahu předmětu a o náročnosti během semestru.

V první verzi návrhu a implementace byl detail předmětu zobrazen v modálním okně<sup>[5](#page-51-3)</sup>. Tato forma je v konečné implementaci využita pouze u zobrazení předmětů pomocí dlaždic. Při kliknutí mimo toto okno se detail uzavře.

<span id="page-51-3"></span><sup>&</sup>lt;sup>5</sup>Modální okno je typ uživatelského rozhraní, který vytváří dočasný dialogový box, který zabraňuje uživateli interagovat s ostatními částmi aplikace, dokud není okno zavřeno. Modální okna jsou často používána k zobrazení důležitých informací, potvrzení akcí, vyplnění formulářů nebo zobrazení podrobností o položce.

U grafového zobrazení je možné vybrat více předmětů najednou a z toho důvodu nebylo v dané implementaci možné využít modální okno. V tomto případě je komponenta zobrazující detail předmětu zobrazena pod grafem. Uživatel tak může vybrat libovolné množství předmětů a porovnat je.

#### **Obecné informace**

Detail předmětu obsahuje základní informace dostupné na webu fakulty. Patří mezi ně název a kód předmětu, hlavní vyučující, katedra, doporučený semestr, počet kreditů a povinnost absolvování předmětu v kontextu zaměření. Dále je zde doplněn hlavní obsah předmětu (kategorie) a podkategorie předmětu - například 3D modelování. Název předmětu, vyučující a katedra obsahují odkaz na příslušnou webovou stránku, což umožňuje studentům získat více informací. Ukázka zobrazení těchto informací je na obrázku [4.5.](#page-52-0)

Hlavní kategorie předmětu je interaktivní a po jejím stisknutí dojde k filtraci grafového zobrazení. Pokud má tedy uživatel zobrazený detail předmětu, jehož hlavní kategorií je "matematika", po stisknutí této kategorie se v grafu zobrazí předměty zaměřené na oblast matematiky.

<span id="page-52-0"></span>Pro zobrazení povinnosti předmětu je využita tabulka, díky které je možné zachytit rozdílnost povinnosti absolvování předmětu na základě zaměření. Povinné předměty zde mají hodnotu "společné - povinné". Poté u předmětů specializace se zde nachází název specializace a hodnota, zda se jedná o povinný nebo povinně volitelný předmět.

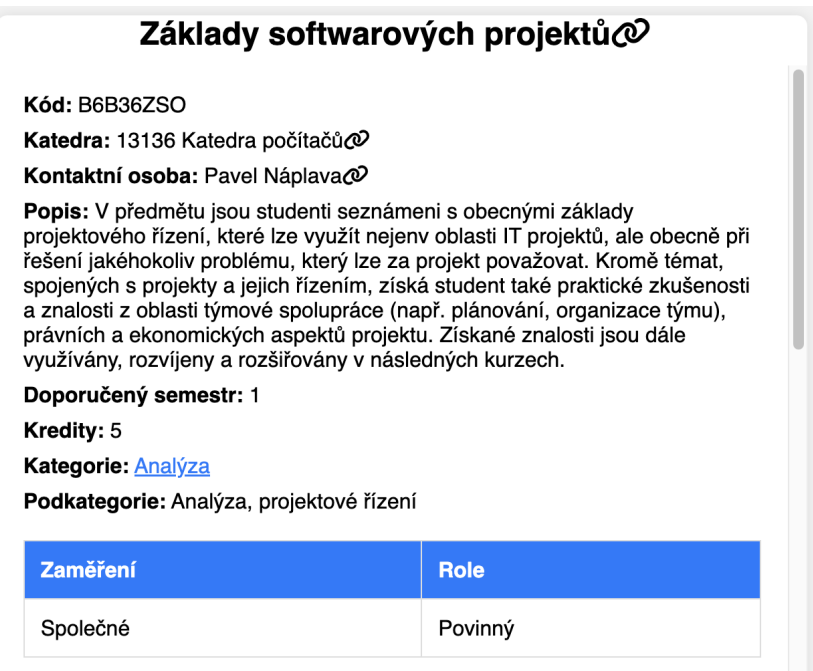

**Obrázek 4.5:** Detail předmětu - obecné informace [Vlastní zdroj]

#### **Obsah podle hlavní náplně předmětu**

Pro studenty studijního programu Softwarové inženýrství a technologie je v mnoha případech těžké určit, čím se předmět zabývá a co je jeho obsahem. Tuto informaci je často potřeba najít v textu popisu předmětu. Pro usnadnění získání této informace slouží v implementované aplikaci graf, který znázorňuje která z kategorií "matematika", "analýza", "programování", "hardware/sítě" nebo "multimédia" je v předmětu zastoupena a v jaké formě viz obrázek [4.6.](#page-53-0)

Pro tuto vizualizaci je využit sloupcový graf z knihovny @rsuite/charts. Jednotlivé sloupce znázorňují dané kategorie. Výška sloupců je rozdělena na tři části, podle toho, zda předmět využívá znalosti z dané oblasti, rozšiřuje nebo přidává nové. Toto dělení není vždy zcela jasné, zejména u rozšíření znalostí versus přidání nových, ale z uživatelského testování vyplývá, že všichni studenti chápou dané rozdíly stejně a toto rozdělení je tak vhodné.

<span id="page-53-0"></span>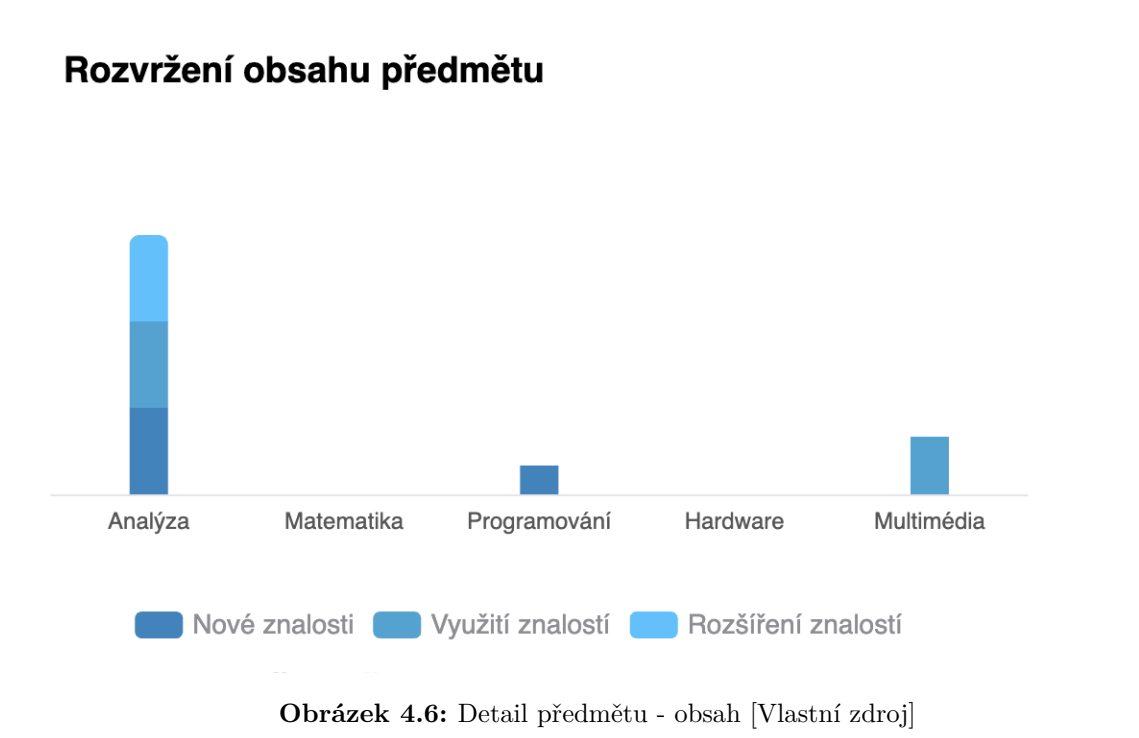

#### **Náročnost v semestru**

Poslední částí u detailu předmětu je vizualizace jeho náročnosti v průběhu semestru. Jelikož se jedná o subjektivní věc, kterou každý student může vnímat rozdílně, bylo potřeba co nejvíce zobecnit.

Jako vhodný přístup k této problematice se ukázalo rozdělení semestru na jednotlivé týdny a zobrazení "povinností" v nich. Pro implementaci byl stejně jako v předchozím případě využit sloupcový graf, kde jednotlivé sloupce reprezentují dané týdny. Výsledné řešení tedy neslouží přímo k zachycení konkrétní náročnosti, ale spíše reprezentuje množství povinností v daném týdnu.

Výška sloupců se skládá z jednotlivých "povinností" ohodnocených příslušnou náročností, které by měl student v daném týdnu splnit. Jak již bylo zmíněno v datové části, jedná se o domácí úkoly, semestrální projekt, prezentace , zápočtový test a průběžný test. Díky využití knihovny @rsuite/charts je umožněna filtrace jednotlivých prvků a uživatel si tak může zobrazit například pouze domácí úkoly v semestru. Pro lepší znázornění celkové náročnosti v semestru je graf proložen křivkou, která má vždy hodnotu součtu obtížností jednotlivých týdnů. Implementované řešení se nachází na obrázku [4.7.](#page-54-1)

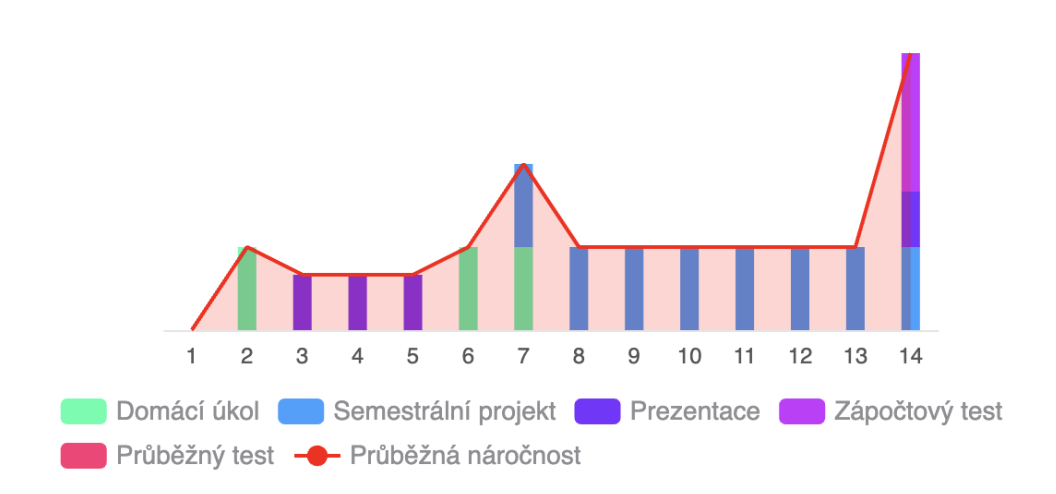

### <span id="page-54-1"></span>Náročnost předmětu

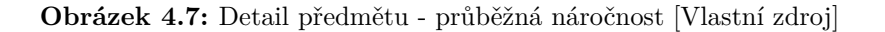

### <span id="page-54-0"></span>**4.4.6 Nápověda**

Poslední implementovanou komponentou je "Nápověda". Tato komponenta se zobrazí při spuštění aplikace nebo jejím obnovení. Toto chování je pouze dočasné a v další verzi by bylo vhodné uložit informaci o předchozím otevření aplikace do cookies<sup>[6](#page-54-3)</sup>, aby se opětovně nezobrazovala. Pokud se k jejímu obsahu chce uživatel vrátit, může ji opětovně otevřít v levém navigačním menu.

Komponenta je implementována pomocí modálního okna, viz obrázek [4.8.](#page-54-2) Obsahem této komponenty je stručný popis aplikace. Dále se zde nachází seznam funkcionalit, které aplikace nabízí a návod k použití. Během uživatelským testů se ukázalo jako potřebné upozornit studenty na možnost zobrazení více detailů předmětů zároveň, aby mohli porovnat jejich obsah.

<span id="page-54-2"></span>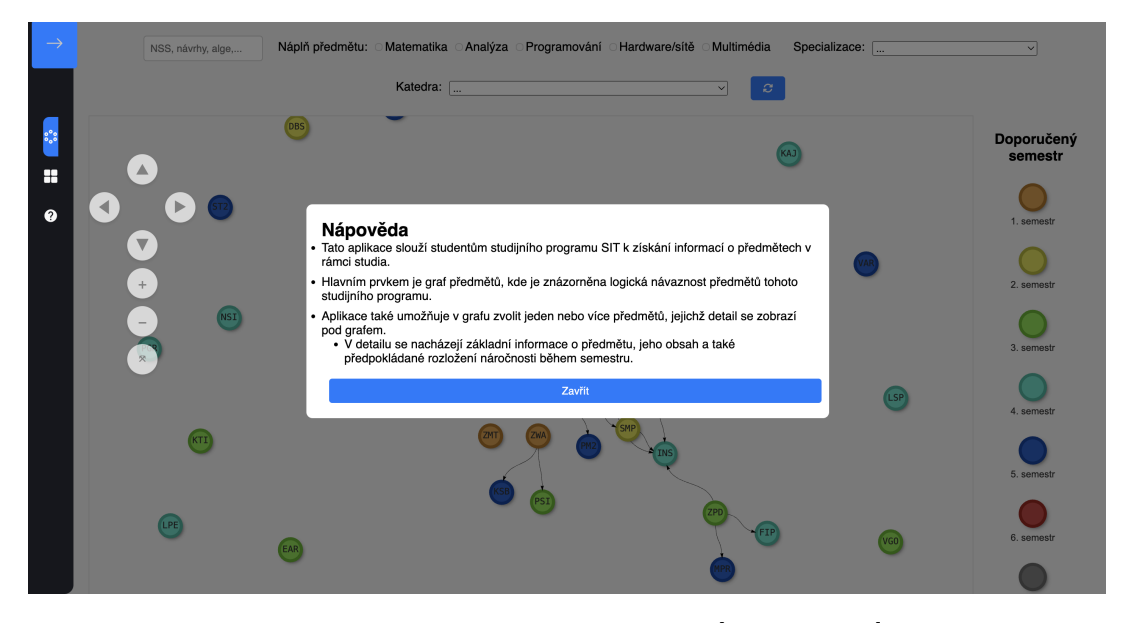

**Obrázek 4.8:** Modální okno nápovědy [Vlastní zdroj]

<span id="page-54-3"></span> ${}^{6}$ Cookies jsou malé textové soubory uložené ve webovém prohlížeči, které slouží k ukládání informací o uživateli nebo jeho interakci s webovou stránkou.

# <span id="page-55-0"></span>**4.5 Shrnutí implementace**

Jelikož během dokončování implementace probíhali některé uživatelské testy, které jsou popsány v následující kapitole, byly určité komponenty průběžně měněny. Výchozí Lo-fi návrhy se ukázaly jako velmi důležité pro samotný vývoj, ovšem musely být přizpůsobeny možnostem využívaných technologií. Implementovaná aplikace zahrnuje specifikované případy užití pro studenty.

# <span id="page-56-0"></span>**Kapitola 5**

# **Uživatelské testování**

Tato kapitola obsahuje výstupy z provedeného uživatelského testování implementované aplikace. Jak již bylo zmíněno v závěru předchozí kapitoly, některé testy probíhaly již při dokončování vývoje a aplikace se tak pro některé participanty mírně lišila. Hlavním cílem provedených testů bylo sledovat pocity participantů při průchodu aplikace. Díky tomu bylo zároveň ověřeno, zda má takováto aplikace smysl a zda by ji uživatelé využívali během studia.

Dále během testování participanti vykonávali zadané úkoly. Díky tomu byly otestovány navržené případy užití. Mezi tyto úkoly patří následující body:

- **Vyjmenování alespoň tří předmětů čtvrtého semestru** cílem testu je ověření efektivity barevného rozdělení vrcholů podle semestrů společně s ověřením přidané legendy těchto barev.
- **Zobrazení předmětů vlastní specializace** cílem testu je ověření příslušné filtrovací funkce.
- **Obnovení filtrace** úkol se zaměřuje na tlačítko sloužící k obnovení všech filtrů.
- **Vyhledání konkrétního absolvovaného předmětu** cílem je využití vyhledávacího pole mezi filtry, zejména zjištění, zda studenti využívají příslušnou zkratku předmětu nebo jeho celý název.
- **Vyhledání konkrétního neabsolvovaného předmětu** cílem je využití vyhledávacího pole mezi filtry, zejména zjištění, zda studenti využívají příslušnou zkratku předmětu nebo jeho celý název.
- **Zobrazení detailu předmětu** daný úkol se zaměřuje na zobrazení detailu předmětu a následné debaty s participantem, jak chápe jeho jednotlivé části - zejména obsah a náročnost v semestru.
- **Porovnání předmětů** cílem testu je ověření, zda participanti dokáží zobrazit více detailů předmětů zároveň.

# <span id="page-56-1"></span>**5.1 Participantka 1**

Testování s první participantkou proběhlo opakovaně. Participantka je studentka prvního ročníku studijního programu SIT a první testování probíhalo v době výběru studijní specializace. Opakovaný test proběhl z toho důvodu, že první testování bylo nad prvním prototypem aplikace, ve které chyběly určité funkcionality a uživatelské rozhraní nebylo ve finální podobě.

Díky prvnímu testu bylo odhaleno poměrně velké množství chybně zpracovaných částí aplikace. Mimo jiné bylo využito také k diskuzi nad celkovým návrhem a upřesněním požadavků aplikace. Velká část této diskuze byla věnována problematice terminologie obsahu předmětů a rozvržení náročnosti v průběhu semestru.

I přes nedokonalé zobrazení grafu předmětů hodnotila participantka aplikaci pozitivně a komentovala to tak, že by taková aplikace byla určitě hodila při výběru specializace studia.

Druhý uživatelský test probíhal nad finální podobou aplikace. Z důvodu velkého časového rozestupu si participantka příliš nepamatovala celkovou aplikaci a tak k tomu přistupovala v podstatě jako k nové aplikaci.

V úvodu druhého testu bylo zmíněno, co se v průběhu času změnilo a všechny tyto změny byly vnímány kladně. Celkové ovládání aplikace nepůsobilo participantce problémy. Při pokynech k otestování případů užití postupovala velmi intuitivně a spoustu z nich vykonala před tím, než jí byly zadány.

Participantka hodnotila kladně celkové rozložení grafu předmětů a animace při manipulaci jednotlivých vrcholů. Dále ocenila legendu k barvám označujícím jednotlivé semestry. Při debatě nad detailem předmětů se jí velmi líbilo orientační rozvržení náročnosti předmětu během semestru. U detailu předmětu se participantce také líbila možnost filtrování celého grafu na základě hlavní kategorie předmětu.

#### <span id="page-57-0"></span>**5.1.1 Shrnutí uživatelského testu s participantkou 1**

Celkově hodnotila participantka aplikaci velmi kladně a sama by ji během studia využila. Hlavní využití by našla zejména v období zápisu předmětů. Během semestru by brala informace o předmětech jako velmi orientační a spíše by důvěřovala informacím z konkrétních cvičení a informací v prostředí Moodle, případně courseware.

Jediný problém podle participantky je v nedostatečném upozornění na možnost výběru více předmětů a jejich následné porovnání. Tato informace se nachází v nápovědě k aplikaci, kterou ovšem ihned zavřela. Z tohoto pozorování plyne závěr, že informace o možnosti výběru více předmětů by se měla nacházet na hlavní obrazovce, aby mohli uživatelé plně využívat danou funkcionalitu.

## <span id="page-57-1"></span>**5.2 Participant 2 a paricipant 4**

Testování s participanty 2 a 4 probíhalo s každým odděleně, ale výstupy z testů jsou téměř identické a z toho důvodu se nacházejí společně v této části. Oba participanti studují druhý semestr studijního programu "Softwarové inženýrství a technologie".

Participanti zpočátku chápali návaznost předmětů podle semestru. Ovšem pak si na základě zkušeností s absolvovanými předměty uvědomili, že to tak není a pochopili, že se jedná spíše o obsahové navázání. Později se všimli legendy k barvám vrcholů podle semestrů a svojí úvahu tak potvrdili.

Při manipulaci s grafem příliš nevyužívali navigační prvky a pracovali spíše s ovládáním přes touchpad notebooku. Čtvrtý participant by uvítal možnost přibližování pomocí gesta na touchpadu.

Při ovládání aplikace neměli participanti prakticky žádné problémy. Pouze možný výběr více předmětů je nenapadl. Po upozornění na tuto funkcionalitu byli schopni pomocí klávesy ctrl a kliknutí na další předmět výběr uskutečnit.

#### <span id="page-57-2"></span>**5.2.1 Shrnutí uživatelských testů s participanty 2 a 4**

Oba participanti během testů dokázali ovládat aplikaci bez větších problémů. Jediným nedostatkem bylo stejně jako u participantky 1, chybějící upozornění na možnost zobrazení detailu více předmětů zároveň.

Z testů vyplynuly určité podněty na budoucí zdokonalení uživatelského rozhraní. Tím hlavním je zmíněné umožnění využívání gest touchapadu. Dále by uvítali možnost filtrování podle garanta předmětu a doplnění detailu předmětu o odkaz na anketu.

Celkově měli participanti dobrý pocit z aplikace a sami by ji během studia využili, zejména při zápisu předmětů do dalších semestrů. Dále se jim líbilo znázornění obtížnosti předmětu, které by pro orientační účely využili během semestru.

## <span id="page-58-0"></span>**5.3 Participant 3**

Participant je studentem čtvrtého semestru studijního programu SIT - specializace Technologie internetu věcí. Testování probíhalo na notebooku participanta, díky tomu bylo docíleno co nejvěrohodnějšího prostředí pro uživatele a test nebyl ovlivněn jiným operačním systémem, či prohlížečem.

Na začátku testu měl participant krátký čas na seznámení se s aplikací. Ihned byl zaznamenán účel aplikace a propojení předmětů. Jelikož v danou chvíli nebyla data kompletní a určité předměty nebyly provázány do jednoho grafu, nabyl participant dojmu, že nespojené předměty jsou volitelné. Tento problém je způsoben nedostatečnými datovými podklady.

Při testování participant procházel aplikaci velmi intuitivně a začal ihned procházet možné filtrování, kde si zobrazil předměty své specializace. Při vyhledávání konkrétního předmětu použil klávesovou zkratku ctrl+F pro zvýraznění a byl příjemně překvapen z funkcionality této zkratky, která mu v aplikaci responzivně zobrazila pouze odpovídající uzel namísto zvýraznění textu, na které je zvyklý z klasického chování prohlížeče.

Při pokynu k vyhledání předmětů v následujícím semestru si všiml "semaforu" v pravé části aplikace vedle hlavního grafu - díky tomu a hover efektu u předmětů byl schopen v krátkém čase vyjmenovat všechny předměty, které ho čekají v nadcházejícím semestru.

Při procházení filtrace se potvrdil výsledek z předchozích testů. Odezva byla tedy taková, že filtrování podle hlavního obsahu předmětu dává smysl, filtrace podle specializace je velmi užitečná a filtrování podle katedry není příliš přínosné, přesto, že ve filtru byl narozdíl od předchozího testu i název katedry oproti samotnému kódu. Studenti programu SIT nevnímají rozdělení předmětů podle kateder jako důležité. Při pokynu na vymazání filtrů si participant nevšiml tlačítka "reload" sloužícího k obnovení všech filtrů, ale postupně promazával jednotlivé hodnoty.

Pro zobrazení detailu bylo v době testu potřeba kliknutí na tlačítko "Zobrazit detail vybraných předmětů". Z testu vyplynulo, že toto kliknutí je navíc a detail by měl být zobrazen okamžitě po vybrání předmětu. Při pokynu k porovnání dvou a více předmětů si participant otevřel nové okno prohlížeče, neboť ho nenapadlo, že by bylo možné vybrat více předmětů z grafu najednou. Po navedení na tokovou možnost postupoval participant velmi intuitivně a využil klávesu "control" pro označení více uzlů.

Při pohledu na detail předmětu zaujal participanta graf znázorňující náročnost předmětu během semestru. Byl překvapen, odkud jsou tato data, neboť je v žádném ze systémů fakulty neviděl. Tento fakt dokazuje, že aplikace má přidanou hodnotu v zobrazování dat, neboť se to participantovi líbilo a přivítal by to jako doplňující informace při hledání předmětů. Participant nijak nevnímal rozdíl ve výšce jednotlivých dat a spíše mu šlo o obsah, zda jde o domácí úkol, prezentaci atd. U grafu zobrazujícího obsah předmětu se nijak nepozastavil a rozdíly mezi pojmy "rozšiřuje", "využívá" a "nové informace" neřešil.

#### <span id="page-58-1"></span>**5.3.1 Shrnutí uživatelského testu s participantem 3**

Participant procházel aplikaci intuitivně a bylo mu jasné, co kde najde a jak pokračovat. Potvrzuje, že by aplikaci využil zejména na začátku semestru při zápisu předmětů. V současné době hledá informace o semestru podle doporučeného průchodu, kde mu chybí kompletnější informace a musí si poměrně složitě dávat informace sám dohromady. Dále by byl rád, kdyby aplikace existovala o rok dříve, kdy si vybíral specializaci a díky takové vizualizaci by pro něj byl výběr jednodušší.

Při testu jsme narazili na další případ užití, který má participantův spolužák. Ten má nyní problém s náročností určitých předmětů, neboť vynechal předměty ve kterých by získal potřebné znalosti. Tento případ potvrzuje využitelnost aplikace na začátku semestru při zápisu předmětů

## <span id="page-59-0"></span>**5.4 Participant 5**

Pátým participantem uživatelského testování byl absolvent studijního programu SIT, který studoval ještě starou akreditaci studijního programu bez nutnosti výběru specializace. Tento fakt nakonec neovlivnil průchod testování a až na pár výjimek u změn zkratek předmětů se zorientoval ve všem velmi rychle. Participant procházel aplikaci opět na svém zařízení a jednalo se o prvního participanta, který využíval myš.

Po otevření aplikace pochválil celkovou čistotu rozhraní. Chvíli se snažil zorientovat v grafu předmětů a hledal pomyslný centrální bod. Po chvíli si všiml barevného rozdělení předmětů podle doporučených semestrů a díky tomu si uvědomil, že předměty v prvním semestru jsou již předzapsané při nástupu ke studiu a tvoří tak tento pomyslný centrální bod. Tuto myšlenku u participanta potvrdilo zjištění, že s předměty, které jsou vyučovány v prvním semestru nelze manipulovat.

Při úkolu na co nejrychlejší vyhledání předmětu "Statistika a pravděpodobnost" využil participant filtrování podle katedry. Podle jeho slov má dělení podle kateder smysl a zejména pro něj byl pojem kateder během studia důležitý při zapisování předmětů, kdy procházel nabídku předmětů jednotlivých kateder a podle toho si je zapisoval.

Participant měl po zobrazení matematických předmětů sporné pocity o významu provázaností předmětů. Jeho očekáváním byla časová hierarchie podle semestrů, ale zároveň si uvědomoval fakt obsahových "prerekvizit". Po prohlédnutí a promyšlení dalších vztahů mezi předměty pochopil myšlenku obsahové návaznosti a vnímá to jako správný přístup.

Během hledání možností grafu procházel participant postupně také všechny filtry. Jelikož se jednalo o absolventa staré akreditace SITu, nebyl pro něj tak důležitý filtr podle specializace, ale pozornost věnoval spíše filtrování podle obsahu předmětu. Pro manipulace s grafem poté využíval navigační tlačítka. Dalším prvkem aplikace, který participantovi zpříjemňoval ovládání aplikace bylo zobrazení názvu předmětu při najetí myši na vrchol grafu.

Při pokynu k zobrazení detailu předmětu si všiml názvu předmětu a proklikl se přes něj na stránku předmětu na stránkách fakulty. Participant zjistil až později, že detail předmětu se nachází v aplikaci. Při procházení detailu předmětu si participant velmi pozorně všímal možných odkazů. Jeho pozornost zaujala zejména možnost kliknutí na kategorii předmětu, ke které si přečetl i tooltip s nápovědou, aby zjistil, co se po jeho stisknutí stane.

Poslední testovanou částí implementované aplikace bylo porozumění grafu náročnosti předmětu během semestru. Participant okamžitě pochopil, že na ose "x" se jedná o týdny v semestru a výška jednotlivých sloupců znázorňuje náročnost v daném týdnu. Měl dojem, že se jedná o určitou časovou dotaci, kterou je potřeba věnovat, ale později si uvědomil, že se jedná o orientační hodnotu náročnosti.

#### <span id="page-59-1"></span>**5.4.1 Shrnutí uživatelského testu s participantem 5**

Provedený test s pátým participantem byl oproti ostatním jiný v tom, že je již absolventem předchozí akreditace studijního programu SIT a nebylo mu známé nové rozdělení specializací v rámci studia a určité nové předměty. Participant by využil aplikaci zejména před začátkem semestru při zápisu předmětů.

Celkově dokázal participant pracovat s aplikací bez problémů. Jediným problémem bylo zobrazení detailu předmětu pod grafem. Dále participant navrhoval jako vylepšení uživatelského zážitku, aby při scrolování u detailu předmětu fungoval tento efekt na všechny vybrané předměty a jejich porovnání bylo tak snadnější. Tato funkcionalita je ovšem subjektivní a nebyla by vhodná pro všechny uživatele.

## <span id="page-60-0"></span>**5.5 Shrnutí kapitoly uživatelského testování**

Na základě provedených testů se návrh aplikace a její implementace ukázaly jako správné. Všichni participanti vnímali ovládání aplikace jako jednoduché a intuitivní.

Klíčové části aplikace, kterými je vizualizace průchodu studia pomocí orientovaného grafu a vizualizace informací o obsahu a náročnosti předmětu, jsou správně navrženy a implementovány. Participanti tyto části hodnotili velmi kladně a uvítali by doplnění těchto informací i u předmětů dalších specializací, které v rámci tvorby této první verze nebyly zcela zahrnuty.

Testování potvrdilo, že myšlenka vytvoření aplikace sloužící ke snadnějšímu získávání informací o průběhu studia programu *Softwarové inženýrství a technologie* na Fakultě elektrotechnické ČVUT je správná. Podle očekávání by aplikace byla využívána zejména před začátkem semestru při zápisu předmětů.

# <span id="page-62-0"></span>**Kapitola 6**

# **Shrnutí práce a budoucí pokračování**

V této kapitole se nachází celkové shrnutí aktuálního stavu implementované fáze aplikace. Další jsou zde návrhy na budoucí rozšíření aplikace a celkové pokračování v tématice vizualizace informací o průchodu studiem.

## <span id="page-62-1"></span>**6.1 Současný stav**

Současné implementované řešení cílilo na základní funkcionalitu a to i na úkor kvality implementace. Aplikace v současné chvíli pokrývá nejdůležitější případy užití pro studenty specifikované v kapitole věnované návrhu aplikace.

Provedený návrh vycházející z informací z úvodního výzkumu je implementován v jazyce *Javascript* za použití frameworku *React.js*. Toto řešení tvoří základ pro další možná rozšíření. Nyní je v aplikaci možné zobrazit graf znázorňující provázanost předmětů, zejména u specializace "Business informatics", která byla vybrána pro ověření konceptu aplikace a několika dalších předmětů. Tento graf lze filtrovat podle hlavního obsahu předmětu, specializace a katedry. Součástí filtrovací komponenty je také vyhledávací pole, kde lze vyhledávat pomocí názvu předmětu nebo jeho zkratky. Pro interakci jsou doplněna navigační tlačítka.

Dále aplikace umožňuje zobrazit detail jednoho nebo více předmětů zároveň. V tomto detailu se nacházejí obecné informace o předmětu, dostupné na stránkách fakulty. Tyto informace jsou také doplněny o komponentu znázorňující z jakých vyučovaný kategorií se předmět skládá. Poslední komponentou detailu je graf znázorňující "povinnosti" v průběhu semestru, které zároveň reprezentují průběžnou náročnost.

Dalšími implementovanými částmi aplikace jsou navigační menu, zobrazení předmětů pomocí dlaždic a komponenta nápovědy. V nápovědě se uživatelé mohou dozvědět základní funkcionality aplikace.

## <span id="page-62-2"></span>**6.2 Budoucí práce**

Implementované řešení lze považovat za MVP, jehož cílem bylo ověřit, zda dává takovéto řešení smysl. Jak naznačují uživatelské testy, aplikace má využití a studenti by ji využívali během studia.

V dalším vývoji je potřeba zaměřit se na další studijní specializace a doplnit data o provázanosti předmětů a o předmětech jako takových, zejména náročnost předmětu v průběhu semestru. Tento bod je časově poměrně náročný, a tak by bylo vhodné navrhnout a implementovat "administrátorské" rozhraní. Takové rozhraní by sloužilo vyučujícím pro správu vybraných předmětů. Relevantní případy užití k této problematice jsou zaznamenány v kapitole návrhu.

Dalším návrhem na pokračování ve vývoji této aplikace je implementace správné datové struktury v souladu s navrženým business domain modelem. V současné chvíli z důvodů popsaných v části implementace jsou data uložena ve třech příslušných souborech. Do budoucna by bylo vhodné vybrat vhodný databázový zdroj, který by byl datovým zdrojem pro celou aplikaci.

Podněty na rozšíření funkcionality aplikace vyplynuli také z uživatelského testování. Mezi ně patří napříkalad usnadnění manipulace s grafem předmětů pomocí gest na touchpadu notebooku. Dalším bodem je umožnění filtrace grafu na základě dalších parametrů, kterými jsou vyučující nebo semestry. Posledním návrhem na rozšíření je užší provázanost se studentskou anketou.

## <span id="page-63-0"></span>**6.3 Shrnutí současného stavu a návrhů na budoucí práci**

Celkově se navržené a implementované řešení ukázalo jako uživatelsky správné. Současný stav může v budoucnu sloužit jako výchozí bod pro další rozšíření a případné zakomponování do některého ze stávajících webů spravovaných fakultou.

# <span id="page-64-0"></span>**Závěr**

Hlavním cílem práce bylo zjistit, zda lze poskytovat informace o studiu alternativní formou, která by dávala uživatelům větší hloubku detailu. Tento úkol se skládal z podúkolů jako je navržení vhodného datového modelu, provedení návrhu a implementace prototypu takové aplikace a její následné uživatelské otestování.

V rámci vypracování této diplomové práce byl proveden výzkum se studenty a zaměstnanci fakulty, jehož tématem bylo získávání informací o studiu a pohled na provázanost vyučovaných předmětů v rámci studijního programu *Softwarové inženýrství a technologie* na Fakultě elektrotechnické ČVUT.

Na tento výzkum navázal návrh a následná implementace aplikace sloužící k vizualizaci provázanosti předmětů studijního programu SIT. Aplikace poskytuje studentům také další doplňující informace o konkrétních předmětech. Vypracované řešení je zaměřené zejména na studijní specializaci *Business informatics*. Implementované řešení bylo následně vyhodnoceno pomocí uživatelského testování. Tím byly splněny všechny cíle práce.

Implementované řešení se jeví jako vhodný doplněk k získávání informací o průchodu studiem v rámci programu SIT. Z uživatelských testů vyplývá, že takováto forma informací by pro studenty byla nejvíce přínosná v době zápisů předmětů do nadcházejícího semestru a při volbě studijní specializace.

Hlavním přínosem práce je navržené a implementované řešení aplikace, která má potenciál usnadnit studentům průchod studiem nebo například výběr studijní specializace. Zároveň může sloužit pro vyučující jako zdroj, na který se mohou odkázat v případě, že studenti chtějí znát detail některého předmětu. V neposlední řadě může implementované řešení sloužit pro prezentaci jednotlivých studijním specializací nebo celého studijního programu SIT.

Na závěr bych chtěl poděkovat všem účastníkům úvodního výzkumu, participantům uživatelského testování a také všem ostatním, kteří pomohli k vypracování této práce.

# <span id="page-66-0"></span>**Bibliografie**

- <span id="page-66-1"></span>1. FEL, ČVUT. *Popis předmětu - B6B36NSS*. Dostupné také z: [https://intranet.](https://intranet.fel.cvut.cz/cz/education/bk/predmety/31/30/p3130106.html) [fel.cvut.cz/cz/education/bk/predmety/31/30/p3130106.html](https://intranet.fel.cvut.cz/cz/education/bk/predmety/31/30/p3130106.html). (cit: 20.05.2023).
- <span id="page-66-2"></span>2. FEL, ČVUT. *Skupina předmětů - 2021*<sup>*BSITP*−Povinnépředmětyprogramu−ČVUT−</sup>  *ℎ*á. Dostupné také z: [https://intranet.fel.cvut.cz/cz/](https://intranet.fel.cvut.cz/cz/education/bk/skupiny/12/22/sk1222479521405.html) [education/bk/skupiny/12/22/sk1222479521405.html](https://intranet.fel.cvut.cz/cz/education/bk/skupiny/12/22/sk1222479521405.html). (cit: 20.05.2023).
- <span id="page-66-5"></span>3. FEL, ČVUT. *Bakalářské studium - FEL ČVUT*. Dostupné také z: [https://fel.](https://fel.cvut.cz/cs/uchazeci/moznosti-studia/bakalarske-studium) [cvut.cz/cs/uchazeci/moznosti-studia/bakalarske-studium](https://fel.cvut.cz/cs/uchazeci/moznosti-studia/bakalarske-studium). (cit: 05.05.2023).
- <span id="page-66-6"></span>4. FEL, ČVUT. *SIT - Softwarové inženýrství a technologie - oficiální stránky*. Dostupné také z: <https://sit.fel.cvut.cz/>. (cit: 06.05.2023).
- <span id="page-66-7"></span>5. FEL, ČVUT. *Enterprise systémy - FEL ČVUT*. Dostupné také z: [https://fel.](https://fel.cvut.cz/cs/uchazeci/moznosti-studia/studijni-programy/27514-enterprise-systemy) [cvut.cz/cs/uchazeci/moznosti-studia/studijni-programy/27514-enterprise](https://fel.cvut.cz/cs/uchazeci/moznosti-studia/studijni-programy/27514-enterprise-systemy)[systemy](https://fel.cvut.cz/cs/uchazeci/moznosti-studia/studijni-programy/27514-enterprise-systemy). (cit: 20.05.2023).
- <span id="page-66-8"></span>6. FEL, ČVUT. *Technologie pro multimédia a virtuální realitu - FEL ČVUT*. Dostupné také z: [https : / / fel . cvut . cz / cs / uchazeci / moznosti - studia / studijni](https://fel.cvut.cz/cs/uchazeci/moznosti-studia/studijni-programy/27515-technologie-pro-multimedia-a-virtualni-realitu)  [programy / 27515 - technologie - pro - multimedia - a - virtualni - realitu](https://fel.cvut.cz/cs/uchazeci/moznosti-studia/studijni-programy/27515-technologie-pro-multimedia-a-virtualni-realitu). (cit: 20.05.2023).
- <span id="page-66-9"></span>7. FEL, ČVUT. *Business informatics - FEL ČVUT*. Dostupné také z: [https://fel.](https://fel.cvut.cz/cs/uchazeci/moznosti-studia/studijni-programy/27516-business-informatics) [cvut.cz/cs/uchazeci/moznosti-studia/studijni-programy/27516-business](https://fel.cvut.cz/cs/uchazeci/moznosti-studia/studijni-programy/27516-business-informatics)[informatics](https://fel.cvut.cz/cs/uchazeci/moznosti-studia/studijni-programy/27516-business-informatics). (cit: 20.05.2023).
- <span id="page-66-10"></span>8. FEL, ČVUT. *Technologie internetu věcí - FEL ČVUT*. Dostupné také z: [https :](https://fel.cvut.cz/cs/uchazeci/moznosti-studia/studijni-programy/27517-technologie-internetu-veci) [//fel.cvut.cz/cs/uchazeci/moznosti- studia/studijni- programy/27517](https://fel.cvut.cz/cs/uchazeci/moznosti-studia/studijni-programy/27517-technologie-internetu-veci) [technologie-internetu-veci](https://fel.cvut.cz/cs/uchazeci/moznosti-studia/studijni-programy/27517-technologie-internetu-veci). (cit: 20.05.2023).
- <span id="page-66-3"></span>9. FEL, ČVUT. *Studijní plán - Softwarové inženýrství a technologie - společný 1. ročník - ČVUT - Fakulta elektrotechnická*. Dostupné také z: [https://intranet.fel.cvut.](https://intranet.fel.cvut.cz/cz/education/bk/plany/pl30022068.html) [cz/cz/education/bk/plany/pl30022068.html](https://intranet.fel.cvut.cz/cz/education/bk/plany/pl30022068.html). (cit: 20.05.2023).
- <span id="page-66-11"></span>10. STILL, Brian; CRANE, Kate. *Fundamentals of user-centered design: A practical approach*. CRC press, 2017.
- <span id="page-66-4"></span>11. ČVUT, FEL. *Bakalářské studium - FEL ČVUT*. Dostupné také z: [https://fel.](https://fel.cvut.cz/cs/uchazeci/moznosti-studia/bakalarske-studium) [cvut.cz/cs/uchazeci/moznosti-studia/bakalarske-studium](https://fel.cvut.cz/cs/uchazeci/moznosti-studia/bakalarske-studium). (cit: 13.05.2024).
- <span id="page-66-12"></span>12. DARYL KULAK, Eamonn Guiney. *Use Cases: Requirements in Context*. Addison-Wesley., 2012.
- <span id="page-66-13"></span>13. MIRIAM WALKER Leila Takayama, James A. Landay. *High-Fidelity or Low-Fidelity, Paper or Computer? Choosing Attributes when Testing Web Prototypes*. 2002.
- <span id="page-66-14"></span>14. KINSMAN, Timothy; WESSEL, Mairieli; GEROSA, Marco A; TREUDE, Christoph. How do software developers use github actions to automate their workflows? In: *2021 IEEE/ACM 18th International Conference on Mining Software Repositories (MSR)*. IEEE, 2021.
- <span id="page-67-0"></span>15. SLIHTE, Armands; OSIS, Janis; DONINS, Uldis. Knowledge integration for domain modeling. In: *International Workshop on Model-Driven Architecture and Modeling-Driven Software Development*. SciTePress, 2011.
- <span id="page-67-1"></span>16. GUHA, Arjun; SAFTOIU, Claudiu; KRISHNAMURTHI, Shriram. The essence of JavaScript. In: *ECOOP 2010–Object-Oriented Programming: 24th European Conference, Maribor, Slovenia, June 21-25, 2010. Proceedings 24*. Springer, 2010.
- <span id="page-67-2"></span>17. SAKS, Elar. JavaScript Frameworks: Angular vs React vs Vue. 2019.
- <span id="page-67-3"></span>18. GILLUM, Shalu; WILLIAMS, Natasha. Assessment of Library Programming. *Planning and Promoting Events in Health Sciences Libraries: Success Stories and Best Practices*. 2021, s. 61.
- <span id="page-67-4"></span>19. RAPIDOPS, Inc. *9 Best JavaScript Techniques for Network Graph Visualization*. Dostupné také z: [https://rapidops.medium.com/9-best-javascript-techniques](https://rapidops.medium.com/9-best-javascript-techniques-for-network-graph-visualization-f5f377419b1a)[for-network-graph-visualization-f5f377419b1a](https://rapidops.medium.com/9-best-javascript-techniques-for-network-graph-visualization-f5f377419b1a). (cit: 06.05.2024).
- <span id="page-67-5"></span>20. *Network*. Dostupné také z: [https : / / visjs . github . io / vis - network / docs /](https://visjs.github.io/vis-network/docs/network/) [network/](https://visjs.github.io/vis-network/docs/network/). (cit: 02.04.2024).
- <span id="page-67-6"></span>21. VAN DER MAATEN, Laurens. Barnes-hut-sne. *arXiv preprint arXiv:1301.3342*. 2013.
- <span id="page-67-7"></span>22. ZHANG, Hai-Tao; ZHAI, Chao; CHEN, Zhiyong. A general alignment repulsion algorithm for flocking of multi-agent systems. *IEEE Transactions on Automatic Control*. 2010, roč. 56, č. 2, s. 430–435.
- <span id="page-67-8"></span>23. PAWLUCZUK, Łukasz; ISKRZYŃSKI, Mateusz. Food web visualisation: Heat map, interactive graph and animated flow network. *Methods in Ecology and Evolution*. 2023. Dostupné z DOI: [https://doi.org/10.1111/2041-210X.13839](https://doi.org/https://doi.org/10.1111/2041-210X.13839).
- <span id="page-67-9"></span>24. JACOMY, Mathieu; VENTURINI, Tommaso; HEYMANN, Sebastien; BASTIAN, Mathieu. ForceAtlas2, a Continuous Graph Layout Algorithm for Handy Network Visualization Designed for the Gephi Software. *PLOS ONE*. [B.r.]. Dostupné z DOI: [10.1371/journal.pone.0098679](https://doi.org/10.1371/journal.pone.0098679).
- <span id="page-67-10"></span>25. XU, Kai; ROONEY, Chris; PASSMORE, Peter; HAM, Dong-Han; NGUYEN, Phong H. A user study on curved edges in graph visualization. *IEEE transactions on visualization and computer graphics*. 2012, roč. 18, č. 12, s. 2449–2456.

# **Přílohy**

# <span id="page-68-0"></span>**A Úvodní dotazník výzkumu se studenty**

# Rozhovor se studenty

představení práce

- Dosavadní shrnutí situ
	- střední škola
	- podle čeho vybíral sit?
- obor
	- co si vybral
	- podle čeho vybíral
	- kde hledal informace
	- naplňují se očekávání
- Předměty
	- jak chápe náročnost předmětů
	- co vnímá, že se učí
		- jak vybírá PV předměty
- Získané dovednosti
	- znalost zaměření v praxy (zná, zajímá ho to?)
	- představa o zaměstnání 2 roky po škole
- Další

# <span id="page-69-0"></span>**B Úvodní dotazník výzkumu s garanty programu**

# Rozhovor s garanty studijních programů

- představení práce -
- identifikovaný problém s nepochopením situ znalosti získané a rozšiřované.
- zvizualiuzovat sit z návaznostmi předmětů, rozšiřující podklady pro volbu zaměření, magisterského studia a práce
- karta předmětu, návaznosti

SIT

• Jak chápete SIT?

Zaměření

- kontext v rámci situ
	- o vymezení vůči jiným programům
- vymezení vůči jiným specializacím

Každý předmět:

- navazuje na něco
- je potřeba v nějaké oblasti pokračovat dalším předmětem?
- co z jiných předmětů se využívá,
- jaké tagy (algoritmizace, analýza, finance,
- kolik procent obsahu předmětu je pro jednotlivé tagy
- jaké technologie, naučený skill (software analýza?, business analýza?, ….)
- jaké jsou možné pokračování v rozvoji dovedností získaných?
- kontext v rámci SITu
- kde využiju to co se tady naučí

# <span id="page-70-0"></span>**C Elektronické přílohy**

- **drawIO.drawio** Soubor s BDM, diagramem případů užití a Lo-fi prototypy vizualizace grafu.
- **grafy\_lo-fi.xlsx** Lo-fi návrhy obsahu a náročnosti předmětu.
- **my-app-master.zip** Zdrojový kód aplikace.
- **Souhrn informací.xlsx** Úvodní soubor sloužící k unifikaci informací o předmětech.
- **Specializace SIT.xlsx** Detailní informace o náročnosti předmětů a jejich provázanosti.
- **thesis.zip** Zdrojový kód textu této práce.